## UNIVERSIDADE FEDERAL DE SANTA CATARINA DEPARTAMENTO DE INFORMÁTICA E ESTATÍSTICA

Thaís Bardini Idalino

# UTILIZANDO DISPOSITIVOS MÓVEIS NA GERAÇÃO DE SENHAS DESCARTÁVEIS

Florianópolis

2012

Thaís Bardini Idalino

# UTILIZANDO DISPOSITIVOS MÓVEIS NA GERAÇÃO DE SENHAS DESCARTÁVEIS

Trabalho de Conclusão de Curso submetido ao Curso de Ciências da Computação para a obtenção do Grau de Bacharel em Ciências da Computação.

Orientadora: Dayana Pierina Brustolin Spagnuelo

Coorientador: Ricardo Felipe Custódio

Florianópolis

2012

Dedico este trabalho à minha família, cuja educação e apoio me tornaram o que sou hoje. Dedico também aos meus amigos e namorado que sempre acreditaram, me ajudaram e torceram por mim.

### AGRADECIMENTOS

Agradeço ao professor Ricardo Felipe Custódio e a toda a equipe do LabSEC, que tornaram possível a realização deste trabalho. À orientadora Dayana, pela ajuda e paciência. Ao Jean, Anderson, César e tantos outros que me acompanharam e ensinaram nesses mais de dois anos aqui no LabSEC.

A mente que se abre a uma nova idéia jamais voltará ao seu tamanho original.

Albert Einstein

#### **RESUMO**

A autenticação por meio de senhas é a mais utilizada atualmente em sistemas computacionais. Porém, diversos usuários escolhem senhas muito fáceis e não tomam o devido cuidado com elas e, no caso da Telemedicina, isso pode por em risco informações privadas e até a vida de pessoas. Este trabalho tem como objetivo a implantação de senhas descartáveis no Sistema Catarinense de Telemedicina e Telessaúde, no qual as senhas serão geradas diretamente do smartphone do usuário. Isto será feito por meio de uma versão melhorada do aplicativo Google Autenticador, provendo mais segurança à master secret e confiança no compartilhamento da mesma. Com isso, tem-se uma autenticação de múltiplos fatores no ambiente de Telemedicina, aliada a um dispositivo gerador de senhas descartáveis com nível de confiabilidade acrescido em 1, de acordo com o manual do National Institute of Standards and Technology.

Palavras-chave: Telemedicina, Senhas descartáveis, OTP, Google Autenticador, Autenticação

### **ABSTRACT**

Authentication with passwords is the most used in computer systems. However, many users choose very weak passwords and don't take proper care of them and, in case of Telemedicine, this may compromise private information and even peoples lives . This work aims to deploy One-Time Passwords in the Sistema Catarinense de Telemedicina e Telessaúde, in which passwords are generated directly from the user's smartphone. This will be done through an improved version of the Google Authenticator app, providing more security to the master secret storage and trust in the sharing process. Thus, we achieve a multifactor authentication in the Telemedicine environment, combined with a password generator device which has the reliability level added in 1, according to the manual National Institute of Standards and Technology.

Keywords: Telemedicine, One-Time Passwords, OTP, Google Authenticator, Authentication

# LISTA DE FIGURAS

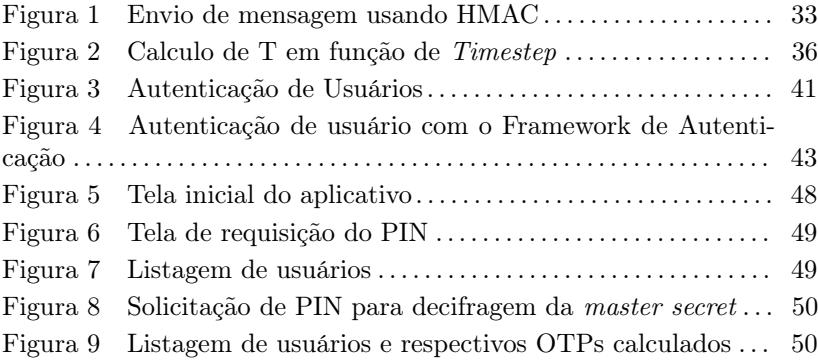

# LISTA DE ABREVIATURAS E SIGLAS

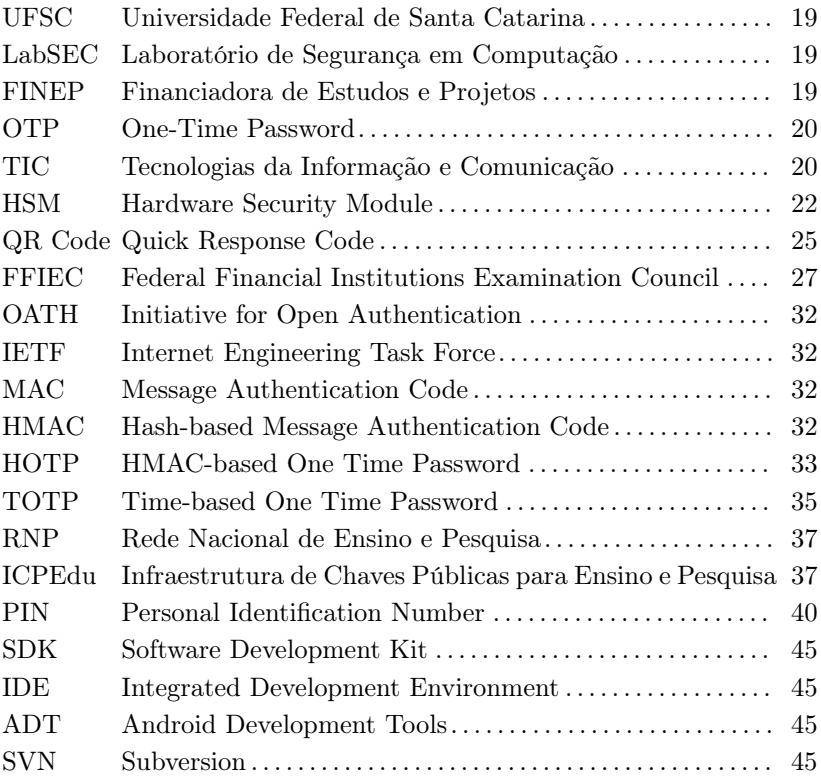

# SUMÁRIO

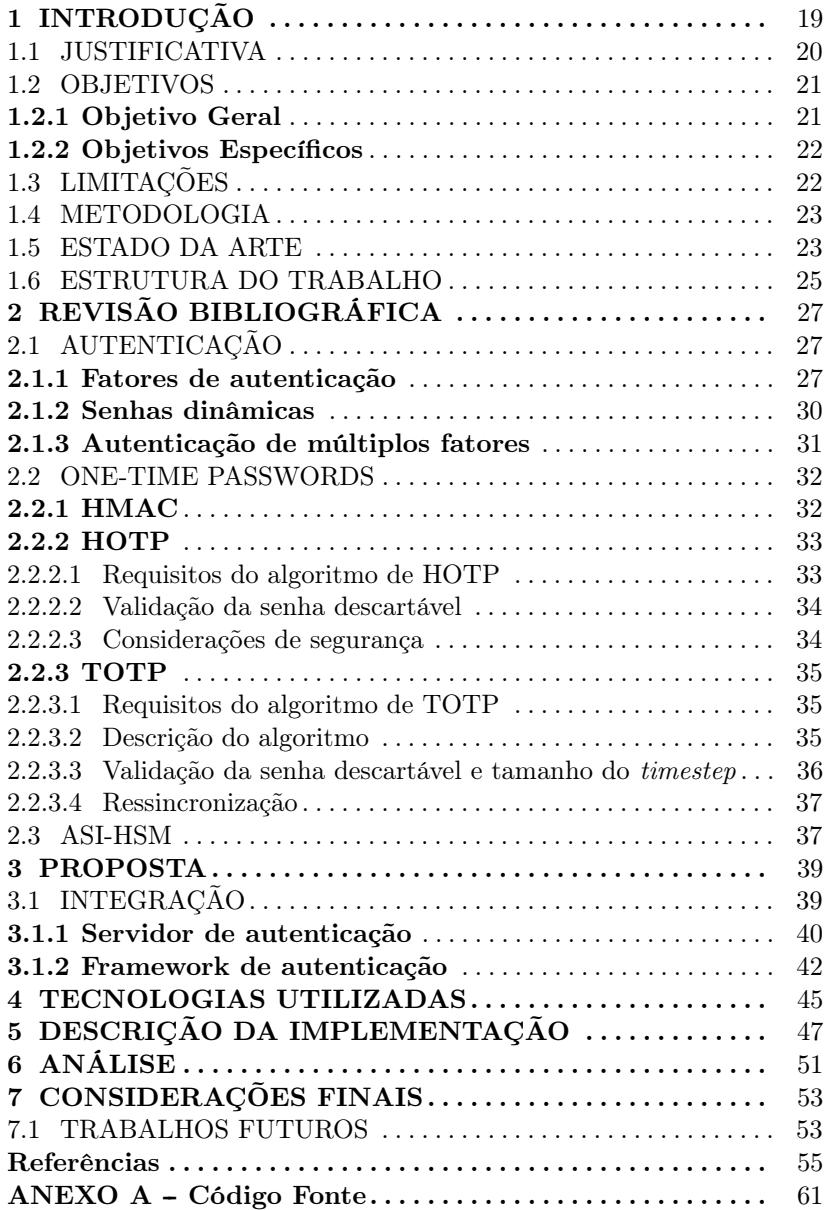

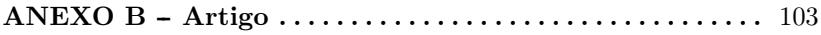

## 1 INTRODUÇÃO

A utilização de senhas é algo que está presente no dia-a-dia da maioria das pessoas, indo desde senhas para efetuar transações bancárias, até senhas para acesso à sistemas mais simples ou redes sociais. Elas são a barreira mais utilizada em sistemas que precisam de alguma forma de autenticação e autorização de acesso, pelo fato de serem fáceis de aplicar tanto em nível de implementação quanto de usabilidade.

Este trabalho é parte de um projeto que está sendo desenvolvido no Laboratório de Segurança em Computação (LabSEC) <sup>1</sup> da Universidade Federal de Santa Catarina (UFSC)<sup>2</sup> em parceria com o Laboratório de Informática Médica e Telemedicina (LabTelemed) <sup>3</sup> financiado pela Financiadora de Estudos e Projetos (FINEP)<sup>4</sup>.

No ambiente de Telemedicina em que será aplicado, a a autenticação de um médico perante o sistema tem uma importância ainda maior. Ao provar sua identidade, o profissional tem em mãos ferramentas capazes de emitir laudos e analisar exames de pacientes, auxiliando principalmente os que residem em lugares distantes. Tais ferramentas em mãos erradas, podem apresentar risco à saúde dos pacientes pela possibilidade de emissão de laudos falsos. Também é possível expor dados que seriam de interesse apenas dos pacientes e seus respectivos médicos.

O fato de utilizar um login e senha para se autenticar no sistema não garante que quem os está inserindo é realmente a pessoa autorizada ao acesso. Atualmente existem diversos tipos de ataques visando obter a senha de acesso de determinado usuário a determinado sistema. Por exemplo o sniffing na rede, visando obter a senha nos pacotes transmitidos na rede sem proteção e engenharia social, visando obter a senha do próprio usuário, o elo mais fraco no processo de autenticacão.

Além disso, pessoas tendem a escolher senhas fáceis e/ou utilizar a mesma senha para se autenticar em diferentes locais. Isso as torna vulneráveis, pois são fáceis de adivinhar e uma vez descobertas, podem comprometer uma quantidade imensurável de informações e dados.

Uma das maneiras de contornar esse problema é através da autenticação baseada em múltiplos fatores, que vem se tornando popular e que tem fácil implantação. Neste modelo, não apenas login e senha

 $1$ http://www.labsec.ufsc.br/

 $^{2}$ http://ufsc.br/

<sup>3</sup>http://www.telemedicina.ufsc.br/joomla/

 $4$ http://www.finep.gov.br/

são utilizados, mas também a apresentação de um segundo fator de autenticação, que pode ser desde um objeto de posse única do usuário até características biométricas. Dentre os mecanismos de autenticação de múltiplos fatores está o de senhas descartáveis (do inglês One-Time Passwords, OTP), apresentado como alternativa principalmente em sistemas bancários, mas também nas contas de usuário do Google<sup>5</sup>  $e$  Facebook<sup>6</sup>.

Este trabalho propõe a implantação de senhas descartáveis na autenticação do Sistema Catarinense de Telemedicina e Telessaúde (STT), utilizando como base a implementação já existente do Google, o Google Authenticator (Google Inc., 2012). Porém, algumas modificações precisam ser feitas, pois apresenta problemas visíveis de segurança, tanto no compartilhamento da master secret quanto no seu armazenamento.

#### 1.1 JUSTIFICATIVA

O STT tem por objetivo facilitar o acesso e emissão de exames e laudos por pacientes e médicos, fazendo uso da Internet. Dessa maneira o paciente pode fazer o exame em sua cidade e enviá-lo pela rede a um médico especializado. O médico, por sua vez, pode analisá-lo e emitir o laudo de qualquer lugar que esteja. Esta tecnologia foi desenvolvida pelo Grupo Cyclops da UFSC<sup>7</sup> , e atualmente está disponível em quase 90% do estado (CYCLOPS, 2010).

O STT pode ser caracterizada como um sistema de caráter social, cujas principais vantagens estão na acessibilidade e facilidade de assistência da população em geral. Como apresentado em Magalhães e Santos (MAGALHAES; SANTOS, 2003), os problemas de segurança tornam-se ainda mais evidentes com o uso crescente das Tecnologias da Informação e Comunicação (TIC) e, dentre estes problemas, tem-se destaque o da autenticação. A Telemedicina pode ser considerada uma TIC e este problema é uma questão fundamental, já que o acesso indevido às informações pode ser de grande risco.

Na Telemedicina, este é um risco que não se pode correr. Se um indivíduo mal intencionado conseguir acesso à senhas de pacientes ou médicos, poderia desde visualizar informações particulares dos pacientes, como resultados de exames, até emitir laudos falsos, apresentando um risco à vida deles.

<sup>5</sup>https://www.google.com

<sup>6</sup>http://www.facebook.com/

<sup>7</sup>http://cyclops.telemedicina.ufsc.br/

Através da análise do código fonte, percebe-se que a segurança do sistema de Telemedicina existente está baseada em um login e senha que cada usuário escolheu e utiliza para se autenticar perante o sistema. De acordo com Haller e Atkinson (HALLER; ATKINSON, 1994), a utilização de senhas dessa maneira não é apropriada para garantir segurança na autenticação na Internet atualmente. Como citou Silva (SILVA, 2007), grande parte das deficiências na autenticação de sistemas que utilizam apenas login e senha como barreira de segurança estão no funcionamento da memória humana. Comenta ainda que se não houvesse a necessidade de memorizar as senhas, estas poderiam ser muito seguras.

Além do mais, para contornar o problema de esquecimento, os usuários costumam anotar senhas em papéis, escolher senhas muito fáceis ou até mesmo utilizar a mesma em vários sistemas.

Os dados contidos no sistema de Telemedicina são extremamente sensíveis, pois se referem a saúde de pessoas, e de maneira alguma podem correr riscos de comprometimento. Acredita-se que a proposta de implantação de senhas descartáveis neste pode aumentar significativamente a sua segurança e confiabilidade.

### 1.2 OBJETIVOS

Abaixo serão apresentados os objetivos deste trabalho.

#### 1.2.1 Objetivo Geral

A proposta deste trabalho está no estudo de senhas descartáveis, investigando uma forma de aplicá-las no sistema de Telemedicina, em que o usuário as gere em seu próprio dispositivo móvel.

Pretende-se fazer um estudo minucioso de senhas descartáveis e algorítmos existentes para utilizá-los como base para este trabalho. Planeja-se estudar maneiras de aumentar a segurança do processo de configuração e geração destas senhas, de forma que inviabilize o roubo ou clonagem do gerador de senhas do usuário para ser utilizado em outro aparelho. A proposta é de enriquecer a forma de gerar as senhas descartáveis, de modo que se possa garantir que elas vieram única e exclusivamente do dispositivo móvel para o qual foi inicialmente desejado, e que apenas o dono estava de posse dele.

## 1.2.2 Objetivos Específicos

Pretende-se aumentar a segurança no compartilhamento da master secret, assim como o seu armazenamento cifrado no dispositivo com um segredo que apenas o usuário conheça, garantindo que somente ele seja capaz de gerar aquelas senhas descartáveis.

### Objetivos de base

Abaixo são apresentados os objetivos de base deste trabalho.

- Cifrar a master secret com um segredo que apenas o usuário tenha conhecimento;
- Implementar as modificações propostas para a plataforma Android;
- Testar o aplicativo em diferentes dispositivos móveis da plataforma;
- Fazer a integração com um Módulo de Segurança Criptográfico (do inglês, Hardware Security Module, HSM) que será responsável pelo armazenamento das master secrets dos usuários e fará o papel de servidor de autenticação.

## Objetivos avançados

Abaixo são apresentados os objetivos avançados deste trabalho.

- Implementar as modificações nas plataformas iOS e Blackberry, suportadas pelo Google Authenticator;
- Relacionar a senha gerada com características únicas do dispositivo móvel aonde está sendo gerada. Por exemplo a Identificação Internacional de Equipamento Móvel (do inglês, International Mobile Equipment Identity, Imei).

## 1.3 LIMITAÇÕES

Este trabalho é uma proposta de melhoria na autenticação do sistema de Telemedicina, porém, a integração deste sistema com as ferramentas desenvolvidas não será abordada neste trabalho. Adicionalmente, ele entra apenas em questões de autenticação, sem se preocupar com os aspectos de autorização.

### 1.4 METODOLOGIA

O desenvolvimento deste trabalho se deu inicialmente com um levantamento bibliográfico e estudo do estado da arte. Estes estudos foram direcionados à questões de autenticação, tipos de autenticação de múltiplos fatores, aprofundamento no estudo de senhas descartáveis e os sistemas que as utilizam. Após isso, foi-se estudado o básico de programação em Android para, logo em seguida, entender a implementação do Google Authenticator, utilizado como base para este trabalho.

Ao identificar as deficiências do aplicativo Google Authenticator, desenvolveu-se um protocolo que visou melhorar a segurança do mesmo. O protocolo também envolve a integração com o servidor e web service de autenticação, ambos desenvolvidos no LabSEC. O primeiro se refere a um HSM, que armazenará os dados do usuário necessários para a autenticação através de OTP. Já o segundo é um web service que ficará entre o sistema de Telemedicina e o HSM, interfaceando a comunicação entre eles.

A implementação mobile deste protocolo foi testada com testes unitários e testes no próprio dispositivo móvel. Os testes unitários foram utilizados para avaliar a corretude das funções fundamentais, já os outros testes foram utilizados para verificar a funcionalidade do aplicativo como um todo, da integração do que foi desenvolvido com o que já existia. Por fim, foram feitos testes de integração com o web service e o servidor de autenticação através da simulação do Sistema de Telemedicina.

### 1.5 ESTADO DA ARTE

De acordo com Haller et al (HALLER et al., 1998), a ideia por trás do OTP foi inicialmente proposta por Leslie Lamport em seu artigo de 1981 (LAMPORT, 1981), que também inspirou a criação do sistema de S/KEY (HALLER, 1995), no qual o OTP foi derivado.

Como citado por Cheng (CHENG, 2011), a implementação do OTP atualmente pode ser feita de duas maneiras: em software ou hardware. Ele afirma que a implementação em hardware tem a vantagem de ser portátil, porém, não pode ter sua ativação e uso imediatos, pois o usuário necessita adquirir o token e isso pode levar um certo tempo e ser caro, assim como a sua manutenção. Já a em software pode ser ativada até mesmo pela internet, e seu desenvolvimento pode ser mais rápido e fácil que o em hardware, mas a master secret é armazenada em um computador ou aparelho móvel, pondo em risco sua segurança, pois pode ser secretamente copiada.

Outro inconveniente da autenticação por OTP é de que cada servidor de autenticação que o usuário utiliza necessita de um dispositivo gerador das senhas. Se ele quiser utilizar este tipo de autenticação em diferentes serviços, ele vai precisar de um gerador de OTP para cada servico (CHENG, 2011).

Há diversas implementações com propósito bancário, como, por exemplo, o Bradesco, que utiliza um tipo de OTP impresso em papel, contendo 70 senhas descartáveis que devem ser apresentadas juntamente com a senha do usuário para autenticação (Banco Bradesco S.A., 2012). Outro exemplo é o RSA SecurID Authenticator (RSA Security Inc, 2010), que utiliza um token que pode ser tanto por hardware (como pequenos dispositivos que podem ser carregados no bolso) quanto por software (disponíveis para celulares, para Windows e Mac OSX). Este token possui uma senha semente e gera o OTP através de cálculos matemáticos baseados nessa semente e no horário de geração da senha, e a cada 60 segundos uma nova senha é gerada. Os relógios do token e do servidor de autenticação devem estar sincronizados, para que eles possam gerar as mesmas senhas. Por fim, para a efetuar a autenticação, o usuário precisa fornecer o OTP juntamente com sua senha e login.

Um aplicativo muito utilizado atualmente é o Google Authenticator (Google Inc., 2012). Ele está disponível para as plataformas Android, iOS e Blackberry e é utilizada para uma autenticação mais forte nas contas da empresa. Nesse aplicativo, para que o cliente e o servidor de autenticação possam gerar as mesmas senhas, e de maneira independente, eles precisam passar por um processo de setup, onde fazem um acordo de uma semente (conhecida como master secret), e a partir dela gerar o os OTPs. Para utilizar este aplicativo, o usuário faz o download do mesmo em seu celular e seleciona a opção de cadastrar uma conta. Este cadastro pode ser através da entrada dos seus dados e a master secret manualmente, ou obtendo a última através de um QR Code. O acordo desta semente é feito pelo browser, e o usuário a recebe direto na tela do computador, em texto claro caso tenha sido escolhida a primeira opção, e em QR Code para a segunda. Após a configuração da conta no aplicativo, esta master secret é salva em claro no banco de

dados.

### 1.6 ESTRUTURA DO TRABALHO

No capítulo 2 são apresentados conceitos básicos relacionados à autenticação, como os seus fatores, autenticação de múltiplos fatores, senhas descartáveis e o servidor de autenticação utilizado neste trabalho.

No capítulo 3 é abordada a proposta desse trabalho de uma maneira mais geral, apontando as melhorias feitas no Google Autenticador para que fosse possível garantir uma confiabilidade maior no aplicativo gerador das senhas.

No capítulo 4 é detalhada a integração entre o aplicativo do usuário e servidor de autenticação com o ambiente de Telemedicina.

Nos capítulos 5 e 6 são detalhas as tecnologias utilizadas e a implementação, seguidos pelo capítulo 7 com uma análise de confiabilidade do produto final adquirido.

Por fim, no capítulo 8 são apresentadas as considerações finais obtidas através da realização deste trabalho e sugestões de trabalhos futuros.

Nota ao leitor: Parte deste trabalho resultou em um artigo publicado no XII Simpósio Brasileiro em Segurança da Informação e de Sistemas Computacionais (SBSeg 2012), intitulado de Senhas descartáveis em dispositivos móveis para ambientes de Telemedicina (IDALINO; SPAGNUELO, 2012). O mesmo recebeu menção honrosa no VI Workshop de Trabalhos de Iniciação Científica e de Graduação do SBSeg 2012.

## 2 REVISÃO BIBLIOGRÁFICA

## 2.1 AUTENTICAÇÃO

Segundo Nakamura (NAKAMURA, 2007), o acesso à sistemas e recursos depende da verificação do usuário e essa verificação deve permitir que apenas o usuário legítimo tenha acesso aos recursos requeridos. Dessa forma, a identificação e autenticação são as primeiras linhas de defesa da maioria dos sistemas, previnindo que pessoas não autorizadas tenham acesso a eles (GUTTMAN; ROBACK, 1995). Portanto, autenticação é, um processo que determina se um usuário é quem diz ser e diferentes sistemas requerem diferentes formas de autenticação (Huntington Ventures Ltd., 2006).

Segundo o FFIEC (Federal Financial Institutions Examination Council, 2005), a autenticação depende apenas de que um usuário forneça uma identificação válida seguida de uma ou mais credenciais de autenticação (fatores), que caso corretos, provam sua identidade perante o sistema. Ainda de acordo com o FFIEC (Federal Financial Institutions Examination Council, 2005), um fator é uma informação secreta ou única, ligada à um usuário.

#### 2.1.1 Fatores de autenticação

Existem três categorias de fatores de autenticação que podem ser usados separadamente ou em conjunto: com base no que o usuário sabe, no que ele possui e no que ele é (GUTTMAN; ROBACK, 1995).

#### Com base no que o usuário sabe

De acordo com Nakamura (NAKAMURA, 2007), este fator de autenticação é baseado em algum conhecimento do usuário, no qual a técnica mais convencional é a utilização de senhas. Segundo Guttman e Roback (GUTTMAN; ROBACK, 1995), o sistema compara a senha dada pelo usuário com a previamente combinada entre eles, se forem iguais, ele é então autenticado.

As senhas tem sido utilizadas por muito tempo e estão presentes na maioria dos sistemas por serem de fácil implementação e integração. Desta forma, o uso de senha é natural para os usuários, pois já estão familiarizados com este tipo de método.

Entretanto, como apresentado por Kessler (KESSLER, 1996), a senha é considerada uma maneira fraca de autenticação. Isso deve-se a diversos fatores, sendo que o principal deles é o fato de sua escolha e/ou gerenciamento ser diretamente dependente do usuário. A maioria dos usuários não dá o devido cuidado à sua senha, nem as escolhe sabiamente, podendo pôr em risco a segurança das informações e dados presentes no sistema. De acordo com Guttman e Roback (GUTTMAN; ROBACK, 1995), há muitas maneiras de a autenticação por senha ser quebrada, e dentre elas estão:

- Adivinhar ou encontrar senhas: Grande parte das deficiências nos sistemas que exigem autenticação através de senhas estão nas condições da memória humana em memorizar senhas fortes o suficiente para não serem adivinhadas. Um usuário pode possuir ou necessitar de diversas senhas, dessa maneira, é comum o uso da mesma senha para diferentes contas, ou até mesmo anotá-las ou escolher as mais fáceis (SILVA, 2007).
- Engenharia social: O próprio usuário pode ser levado a compartilhar sua senha com um colega por meio da técnica de engenharia social, que é feita através da exploração da confiança das pessoas.
- Monitoramento eletrônico: Senhas podem ser capturadas ao serem transmitidas pela rede. Apesar de cifradas, podem tanto serem descobertas com softwares especializados quanto serem utilizadas cifradas, já que o sistema do outro lado não saberá diferenciar se a senha cifrada veio do usuário ou de alguém mal intencionado.

#### Com base no que o usuário possui

Esse fator é fundamentado em dispositivos que o usuário possui. Estes dispositivos podem ser divididos em dispositivos de memória e dispositivos inteligentes (NAKAMURA, 2007).

• Dispositivos de memória: A função desses dispositivos está apenas em armazenar dados, não em processá-los, e quase sempre são utilizados em conjunto com senhas. Por exemplo, os serviços bancários que necessitam de um cartão e uma senha(NAKAMURA, 2007). De acordo com Guttman e Roback (GUTTMAN; ROBACK, 1995), os cartões de memória utilizados em conjunto com senhas são muito mais seguros do que o uso de senhas por si só e também não são caros de produzir. Entretanto, requerem um hardware de leitura especializado, aumentando significativamente o custo de uso. Além disso, quando perdidos ou falsificados, apresentam mais dificuldades na recuperação do que simples senhas.

• Dispositivos inteligentes: Esses dispositivos são similares aos de memória, com a diferença de que são capazes de processar algumas informações devido a circuitos integrados (NAKAMURA, 2007). Podem ser divididos em três categorias, levando em consideração suas características físicas (em formato de cartão ou outros pequenos objetos portáteis), a interface (manual ou eletrônica) e o protocolo (troca de senhas estáticas, geração dinâmica de senhas ou desafio-resposta) (GUTTMAN; ROBACK, 1995). Pelo fato de apresentar a possibilidade de geração dinâmica de senhas, estes dispositivos podem amenizar o problema de monitoramento de senhas na rede, porém, há o transtorno em relação à perda do dispositivo. Além disso, a necessidade de um hardware de leitura especializado ainda pode representar uma barreira para o processo de autenticação (GUTTMAN; ROBACK, 1995).

#### Com base no que o usuário é

Biometria no contexto de autenticação refere-se à utilizar características do usuário para identificá-lo perante o sistema (MAGALHAES; SANTOS, 2003). Podem ainda ser separadas em características fisiológicas (como impressões digitais), padrões de retina e características comportamentais (como a voz).

De acordo com Nakamura (NAKAMURA, 2007), a autenticação é feita com base na coleta dos dados do usuário através de dispositivos biométricos. Esses dados são então enviados pela rede, de forma segura, até o servidor de autenticação, onde os dados serão comparados.

Ainda com base em Nakamura (NAKAMURA, 2007), grande parte dos problemas na utilização da autenticação com base no que o usuário sabe e possui giram em torno do esquecimento das senhas, da perda ou falsificação dos cartões e tokens. A biometria, por outro lado, não apresenta nenhum desses problemas, pois trata de características do próprio usuário. Porém, como citou Nakamura (NAKAMURA, 2007), dentre as várias características utilizadas na autenticação dos usuários, apenas duas delas podem ser consideradas únicas: a íris do olho e a impressão digital. O reconhecimento de face, por exemplo, pode ser burlado apenas apresentando uma foto do usuário em questão para a câmera responsável por capturar a imagem.

Assim como nos outros fatores, este também apresenta um elevado custo por causa dos dispositivos necessários para a captura dessas características. Outro problema é o receio do usuário, tanto em relação ao laser que faz a leitura da retina prejudicar sua saúde, quanto à segurança de seus dados armazenados no servidor de autenticação. Estes receios na verdade existem mais por falta de informação dos usuários, já que este risco não é encontrado na maioria dos sistemas.

#### 2.1.2 Senhas dinâmicas

Leslie Lamport em seu trabalho em 1981 (LAMPORT, 1981) propôs um novo sistema de autenticação através de senhas dinâmicas. Inicialmente ele apontou as seguintes vulnerabilidades no uso das senhas da maneira usual:

- 1. Possibilidade de acesso às informações armazenadas no próprio sistema, como acesso à arquivos de senhas.
- 2. Interceptando a comunicação do usuário com o sistema.
- 3. Divulgação da senha por parte do usuário, ou escolha de uma senha fraca.

Com base nestes problemas, ele sugeriu soluções para os dois primeiros casos. Para resolver o problema de acesso aos arquivos de senhas, basta, ao invés de armazenar uma senha x no servidor, armazenar  $F(x)$ , sendo F uma função cuja inversa é impraticável de calcular. Dessa maneira, o atacante que tentar ler não será capaz de descobrir x, o que é garantido pela função. Já para autenticar, basta o usuário enviar sua senha x ao sistema e este aplica  $F(x)$  para então compará-la com o que ele já possui e assim, caso seja a senha correta, autenticar o usuário.

Em adição à técnica anterior, para minimizar o impacto da segunda vulnerabilidade basta, ao invés de o usuário fornecer sempre uma mesma senha, apresentar uma sequência de senhas diferentes a cada autenticação. O usuário escolheria uma "semente"inicial x, e computaria uma série de senhas através de F(x) como mostrado abaixo:

$$
Fn-1(x), . . F(F(x)), F(x), x
$$

O processo de autenticação seria realizado da seguinte maneira:

- O usuário enviaria secretamente  $Fn(x)$  para o servidor;
- Para efetuar a primeira autenticação no sistema, o usuário envia  $Fn-1(x)$  para o servidor de autenticação pela rede;
- O servidor aplica a função F no que ele recebeu e verifica se o resultado é igual ao valor que ele possui, já que  $F(F_{n-1}(x)) =$  $Fn(x)$ .
- Caso a autenticação seja executada com sucesso, o servidor armazena a senha recém enviada pelo usuário para efetuar as próximas autenticações.

Novamente, pelas propriedades da função F, um atacante não poderia descobrir o x nem as senhas que serão utilizadas posteriormente, garantindo assim a segurança contra um ataque pelo monitoramento da rede do usuário. De acordo com (CHENG, 2011), o conceito de Lamport facilitou o nascimento de diversos novos tipos de autenticação, e dentre eles está o de autenticação de múltiplos fatores.

### 2.1.3 Autenticação de múltiplos fatores

De acordo com o FFIEC (Federal Financial Institutions Examination Council, 2005), a autenticação de um fator (do inglês, single-factor authentication) ocorre quando se utiliza apenas um dos fatores apresentados anteriormente para verificar a identidade de um usuário, sendo mais comum o uso de senha. Já os métodos de autenticação que utilizam mais de um dos fatores são conhecidos como autenticação de múltiplos fatores (do inglês, multifactor authentication). Ele afirma também que este último método é mais difícil de ser comprometido, podendo ser utilizado para prover um nível maior de segurança.

O FFIEC (Federal Financial Institutions Examination Council, 2005) ainda cita que a autenticação de dois fatores (do inglês, Two-Factor Authentication, 2FA) é constantemente vista em operações bancárias. Num sistema de atendimento automático por exemplo, o usuário apresenta um cartão do banco (o que o usuário possui) e uma senha (o que o usuário sabe) para poder realizar qualquer operação.

De acordo com Cheng (CHENG, 2011), apenas o usuário tem o seu segundo fator de autenticação, e um intruso deve ser incapaz de obtê-lo facilmente. A autenticação de múltiplos fatores apresenta uma maior segurança em comparação com a utilização básica de login e senha,

sendo assim, é recomendável utilizá-la em sistemas que requerem um alto nível de segurança.

#### 2.2 ONE-TIME PASSWORDS

Senhas descartáveis (ou do inglês, One-Time Passwords, OTP) são senhas que podem ser utilizadas como um segundo fator de autenticação e estão em constante crescimento de utilização. Nesse tipo de autenticação, cada senha é válida apenas uma vez e é utilizada em conjunto com o login e a senha estática do usuário. Tais senhas são geradas independentemente pelo cliente e servidor de autenticação, no qual ambos utilizam uma mesma senha semente (ou master secret) acordada previamente (CHENG, 2011).

Um grupo de empresas no início dos anos 2000 decidiu criar a Initiative for Open AuTHentication (OATH) (Initiative for Open AuTHentication, 2011), cujo objetivo era o de desenvolvimento de uma arquitetura de referência de autenticação forte, utilizando padrões de segurança já existentes. Em dezembro de 2005 a OATH apresentou na RFC4226 (M'RAIHI et al., 2005) o OTP baseado em contador (HMAC-Based One Time Password, HOTP). Já o OTP baseado em tempo (Time-based One Time Password, TOTP) foi proposto em um Internet Engineering Task Force (IETF) (M'RAIHI et al., 2011) em setembro de 2010, tendo sua última atualização em maio de 2011.

#### 2.2.1 HMAC

De acordo com a RFC2104 (KRAWCZYK; BELLARE; CANETTI, 1997), os mecanismos que provêm integridade de mensagens trocadas entre duas partes, sendo estes baseados em uma senha compartilhada, são conhecidos como código de autenticação de mensagem (do inglês, Message Authentication Code, MAC). HMAC é, portanto, um algoritmo de código de autenticação de mensagem combinado com qualquer algoritmo de hash.

O propósito do HMAC é de que a mensagem trocada entre as partes seja acompanhada de uma verificação, que consiste no hash de operações lógicas feitas em cima da mensagem e da senha compartilhada, como pode ser visto na Figura 1. Considerando que apenas os dois lados possuam a senha, ninguém poderá realizar uma alteração válida na mensagem.

verificação = hash (mensagem, segredo)

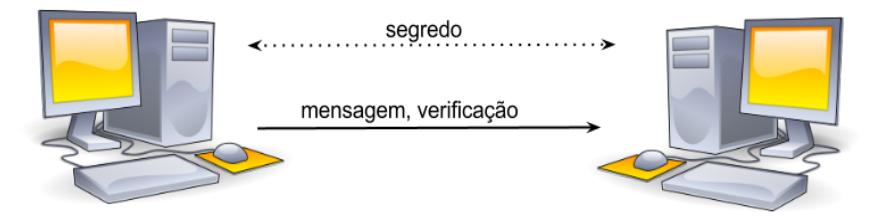

Figura 1: Envio de mensagem usando HMAC

### 2.2.2 HOTP

De acordo com M' Raihi (M'RAIHI et al., 2005), HOTP é um algoritmo de geração de senhas descartáveis baseado em HMAC que utiliza a função de hash SHA-1 e um contador ou sequência para a computação da senha descartável. Este algoritmo é apresentado na fórmula 2.1, onde  $\bf{K}$  é um segredo compartilhado entre as partes, também conhecido como master secret, C representa o contador ou sequência e Truncate é uma função que vai reduzir aleatoriamente o resultado da função de HMAC em uma senha OTP de seis dígitos.

$$
HOTP(K, C) = Truncated(HMAC\_SHA1(K, C))
$$
 (2.1)

2.2.2.1 Requisitos do algoritmo de HOTP

A RFC4226 (M'RAIHI et al., 2005) apresenta alguns requisitos para o algoritmo de HOTP:

- Necessita ser baseado em um contador ou sequência;
- Deve haver a possibilidade de utilização tanto em tokens quanto em dispositivos mais sofisticados. Por este motivo deve ser econômico no consumo de energia, na quantidade de botões necessários para sua utilização e no tamanho dos dados a serem mostrados na tela. Adicionalmente é recomendado que tenha valores numéricos, para que a senha possa ser utilizada em aparelhos mais restritivos;
- A senha gerada deve ter um tamanho razoável, que seja fácil de o usuário ler e transcrever. Porém, não é recomendado ter menos de seis dígitos;
- O mecanismo de ressincronização do contador deve ser intuitivo;
- A master secret utilizada no algoritmo deve ter no mínimo 128 bits, mas a recomendação é que seja de 160 bits.

#### 2.2.2.2 Validação da senha descartável

Para o processo de validação de senhas HOTP, ambos os lados devem ter feito um acordo da master secret previamente. O servidor faz o mesmo processo de geração de OTP que o cliente ao receber uma senha, com a diferença de que ele incrementa o contador apenas depois de uma autenticação realizada com sucesso. O cliente, por sua vez, incrementa o contador a cada senha descartável gerada.

Pelo fato de não haver garantia de sincronização do contador entre os geradores envolvidos, o servidor possiu um protocolo de ressincronização. Esse protocolo possui um parâmetro S que representa o tamanho da sequência de senhas (janela) que serão geradas para ressincronização. Dessa maneira, ao receber uma senha inicialmente inválida, o servidor calcula as S próximas senhas HOTP e analisa se alguma delas coincide com a recebida. Opcionalmente, o servidor pode requerer ao cliente uma sequência de senhas HOTP para fazer a ressincronização, já que o forjamento de valores consecutivos é extremamente difícil.

#### 2.2.2.3 Considerações de segurança

A RFC4226 (M'RAIHI et al., 2005) afirma que o melhor ataque contra o algoritmo de HOTP é a força bruta. Apresenta também que um atacante que conseguiu obter uma sequência de senhas válidas, com o intuito de construir uma função para gerar as próximas, tem tantas chances de conseguir quanto à tentativa de geração randômica de senhas.

A análise de segurança pode ser aproximada pela função:

$$
Sec = \frac{s.v}{10^{Digit}}\tag{2.2}
$$

Onde Sec é a probabilidade de sucesso de um atacante, s é o
tamanho da janela de ressincronização, v é o número de tentativas e Digit é a quantidade de dígitos da senha HOTP. Pode-se alterar os parâmetros para obter uma maior segurança, porém, não podendo esquecer dos requisitos de usabilidade.

#### 2.2.3 TOTP

Este algoritmo de senhas descartáveis é descrito na RFC6238 (M'RAIHI et al., 2011) e trata-se de uma extensão do HOTP, com a diferença de que ao invés de usar um contador na geração da senha, é usado um fator baseado em tempo.

2.2.3.1 Requisitos do algoritmo de TOTP

A RFC6238 (M'RAIHI et al., 2011) apresenta algumas restrições para algoritmos de TOTP, dentre elas estão a de que tanto o provedor (o usuário que gera a senha e quer se autenticar) quanto o verificador (servidor de autenticação) devem ser capazes de obter o Unix timestamp, que nada mais é que o tempo em segundos desde janeiro de 1970. Além disso, devem usar como base o HOTP, assim como ter um compartilhamento da master secret e o mesmo valor de timestep entre provedor e verificador. Deveria haver uma única master secret para cada provedor, que deve ser gerada randomicamente ou utilizando algoritmos de derivação de chaves. Além disso, deve ser armazenada de forma seguro e protegida contra acesso e uso não autorizados.

2.2.3.2 Descrição do algoritmo

O algoritmo do TOTP é simplesmente representado por:

$$
TOTP = HOTP(K, T)
$$
\n(2.3)

Onde  $K$  é a *master secret* e  $T$  é um número inteiro que repesenta a quantidade de timesteps desde T0 até o Unix Time atual, calculado através de:

$$
T = \frac{(CurrentUnitTime - T0)}{X}
$$
\n(2.4)

Onde  $X$  representa o *timestep* adotado entre provedor e verifi-

cador, usualmente seu valor é de 30 segundos. Já T0 é o Unix Time inicial, de onde serão contados os timesteps. Por padrão esse valor é 0.

A melhor representação dos parâmetros utilizados pode ser observada na Figura 2. O X tem por valor 30 segundos, e o T recebe o valor 3, já que o Unix Time atual se encontra no terceiro timestep desde o tempo inicial.

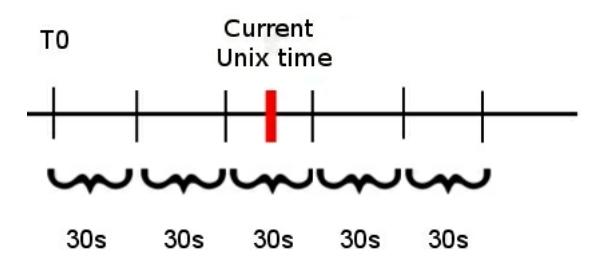

Figura 2: Calculo de T em função de Timestep

Como o algoritmo do TOTP é uma adaptação do HOTP, a segurança do primeiro depende do segundo. Assim como no HOTP, o método mais eficaz para ataques é a força bruta.

#### 2.2.3.3 Validação da senha descartável e tamanho do timestep

Tanto o provedor quanto o verificador calculam o OTP utilizando o timestep atual. Porém, devido aos problemas de latência da rede ou sincronização dos relógios, o fator T (calculado na Equação 2.4) pode divergir entre provedor e verificador. Com o intuito de contornar esse problema, o verificador deve assumir uma política de aceitação, onde, ao receber um OTP, ele não o verifique gerando uma senha apenas no timestep de recebimento, mas também em anteriores. A recomendação é de fazer a verificação apenas com o anterior, pois mais do que isso pode gerar brechas para ataques.

Outro ponto a ser discutido é o tamanho do timestep, que anteriormente foi citado como valor padrão de 30 segundos. Seu tamanho indica a validade da senha OTP gerada. A cada novo timestep, uma nova senha é gerada e a anterior se torna inválida. Um timestep grande pode ajudar a não ocorrer o problema de latência na rede, mas pode prover um tempo maior para que um atacante roube e use essa senha OTP. Porém, também não pode ser muito pequeno, pois comprometeria a usabilidade. Ao disponibilizar um tempo pequeno, talvez este não seja suficiente para que o usuário leia e digite o valor do OTP. Por estes motivos a RFC6238 (M'RAIHI et al., 2011) recomendou 30 segundos como um valor ideal.

#### 2.2.3.4 Ressincronização

Como o algoritmo utiliza o tempo como parâmetro, junto com ele pode surgir o problema de os relógios do provedor e verificador não estarem sincronizados. Este também pode ser contornado com políticas de aceitação, no qual o provedor calcularia OTPs com uma quantidade fixa de timesteps anteriores e posteriores, verificando a senha recebida com todos estes OTPs antes de invalidar a autenticação. Ao perceber uma dessincronização, o verificador se ressincroniza para evitar problemas com futuras senhas daquele provedor.

#### 2.3 ASI-HSM

Um Módulo de Segurança Criptográfico (do inglês, Hardware Security Module, HSM) é um dispositivo composto por um hardware, software e firmware. De acordo com Sutil(SUTIL, 2011), este dispositivo possui a finalidade de prover proteção e gerência ao ciclo de vida de chaves criptográficas.

O ASI-HSM, de acordo com Souza (SOUZA, 2008), é um módulo de segurança criptográfica com tecnologia brasileira, de código aberto e de menor custo. Foi patrocinado pelo GT ICPEdu II e projetado pela empresa brasileira Kryptus<sup>1</sup> em parceria com a Rede Nacional de Ensino e Pesquisa (RNP)<sup>2</sup> . O software responsável pela gerência do ASI-HSM, o OpenHSMd<sup>3</sup> , foi desenvolvido pelo LabSEC.

De acordo com Souza (SOUZA, 2008), o ASI-HSM possui um perímetro criptográfico composto por uma Unidade de Segurança e uma Unidade Gestora. Ele apresenta que a Unidade de Segurança conta com sensores de tensão, temperatura, luminosidade e detecção de intrusão física, cujo objetivo é de detectar qualquer tentativa de violação. Já a Unidade Gestora hospeda o firmware responsável pela gerência do ciclo de vida das chaves criptográficas, as ferramentas e

<sup>1</sup>http://kryptus.com.br

<sup>2</sup>http://www.rnp.br

<sup>3</sup>https://projetos.labsec.ufsc.br/openhsmd

bibliotecas necessárias, assim como as próprias chaves.

#### 3 PROPOSTA

De acordo com Cheng (CHENG, 2011), geradores de senhas descartáveis em software armazenam a master secret no próprio dispositivo, e se copiada por um indivíduo malicioso, pode comprometer a segurança do sistema. É evidente que o processo de setup da master secret pelo aplicativo Google Autenticador apresenta vulnerabilidades em relação à segurança da mesma. Um usuário mal intencionado pode obter a master secret simplesmente observando a tela do usuário, ou até mesmo, de alguma maneira, ter acesso ao celular e extraí-la do banco de dados, tendo em vista que além de armazená-la no smartphone do usuário, o mesmo é feito em claro no seu banco de dados. A master secret pode ser considerada a base de todo o processo de geração das senhas descartáveis, e apenas o servidor e o usuário devem detê-la, pois qualquer um que possuí-la pode ser capaz de gerar as mesmas senhas e se passar pelo usuário no processo de autenticação.

Tendo em vista estes problemas, sugere-se que a master secret seja armazenada de forma cifrada com um PIN (Personal Identification Number ), sendo este uma senha que apenas o usuário conheça. Dessa maneira, além de ter acesso ao celular do usuário e extrair a master secret, o indivíduo mal intencionado deveria também ter conhecimento do PIN para poder decifrar e utilizar a master secret. Para evitar que o PIN seja extraído do banco de dados, este não fica armazenado no smartphone. Sua validação é dada unicamente pelo sucesso ou fracasso na decifragem da master secret, quando o usuário o fornece na aplicação.

### CONTEÚDO REMOVIDO

## 3.1 INTEGRAÇÃO

Em modelos de autenticação baseados em OTP, proteger a master secret contra roubos não significa somente proteger o gerador, pois existe uma cópia da mesma no servidor de autenticação. Além disto, é um requisito comum a todos os modelos de autenticação que a máquina responsável pelo armazenamento das credenciais dos usuários seja confiável. Desta forma este trabalho também propõe a troca do servidor de autenticação por um Módulo de Segurança Criptográfico (do inglês, Hardware Security Module, HSM), para torná-lo mais resistente a ataques. Propõe também o uso de um framework de autenticação desenvolvido no LabSEC, para que a autenticação de múltiplos fatores seja facilmente aplicável em qualquer ambiente, porém aplicado neste trabalho em ambientes de Telemedicina. Este, além de fornecer uma abstração com a camada do HSM, provê fatores adicionais de autenticação, configurações, entre outros.

#### 3.1.1 Servidor de autenticação

HSMs são dispositivos usados principalmente em aplicações que requerem um maior rigor no armazenamento e processamento de informações sensíveis, como por exemplo em aplicações militares e bancárias. Normalmente são usados para o armazenamento de chaves criptográficas, processamento de autenticação de usuários, execução de funções criptográficas, entre outros (SOUZA, 2008).

Para o desenvolvimento deste trabalho, foi utilizado o ASI-HSM que, por se tratar de um HSM, já possui barreiras contra os principais ataques sendo, portanto, menos vulnerável se comparado a um servidor simples. O ASI-HSM utiliza o OpenHSMd, que é um firmware voltado à gerência do ciclo de vida de chaves criptográficas, o qual precisaria ser completamente modificado para atender às necessidades do modelo proposto. Porém uma modificação no OpenHSMd não faria sentido, uma vez que seu propósito inicial pouco tem a ver com autenticações baseadas em OTP. Além do mais, isso aumentaria a interface de interação com o HSM, aumentando assim a vulnerabilidade do mesmo, uma vez que se aumenta a variedade de ataques aplicáveis.

A melhor alternativa encontrada foi a criação de um novo firmware, específico para o modelo. Este possui interface somente para ações básicas, como a criação de usuários, da master secret e a autenticação.

Para a criação de um usuário, o mesmo solicita o processo ao Sistema de Telemedicina, que se comunica com o HSM informando um identificador único do usuário e o tipo de OTP escolhido por ele (passos 1 e 2 da Figura ??). O HSM por sua vez retorna a master secret, transformada em qr code pelo sistema de Telemedicina e lido pelo usuário.

## IMAGEM E CONTEÚDO REMOVIDOS

Para poder visualizar seu OTP, o usuário precisa fornecer o PIN escolhido na hora da criação de seu usuário. Dessa forma, a sua master secret é decifrada do banco de dados e utilizada para calcular o OTP (passos 1 e 2 da Figura 3). Já a autenticação do usuários propriamente

dita se dá pelo fornecimento do identificador do mesmo (um login, por exemplo), da senha que ele já utilizava no sistema e do seu OTP recém calculado. O sistema de Telemedicina verifica o identificador e senha do usuário, como já faz hoje em dia, e passa a tarefa de verificar o OTP para o HSM (passos 3, 4 e 5 da Figura 3). Este, por sua vez, gera um OTP de acordo com o tipo definido na hora da criação do usuário e verifica se coincide com o fornecido. Em caso positivo, o usuário se autentica com sucesso no sistema. Se qualquer uma das credenciais fornecidas não estiver de acordo com a verificação, o usuário não se autenticará no sistema (passos 5 e 6 da Figura 3).

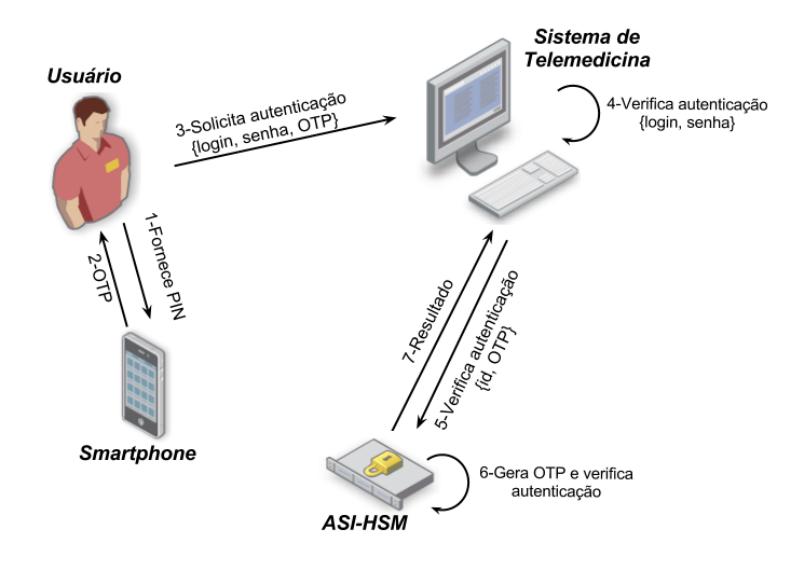

Figura 3: Autenticação de Usuários

O fato de todas as comunicações serem feitas através de um túnel seguro (Secure Sockets Layer, SSL) e a interface ser bastante restrita aumenta a dificuldade de um atacante obter sucesso em uma de suas tentativas. Além disto, se ainda assim um atacante conseguir penetrar o HSM, as master secrets estão cifradas pela chave do HSM, fazendo com que seja necessário obter-se também a chave privada deste, do contrário somente se obteria texto ilegível.

#### 3.1.2 Framework de autenticação

Para que seja possível a implantação de um sistema mais seguro de autenticação em ambientes de Telemedicina, foi desenvolvido um serviço de autenticação que serve como uma interface entre o HSM e o sistema. Este serviço funciona como um web service que tem o propósito de ser genérico, independente de linguagem e abstrair a camada do HSM. O mesmo provê diversos métodos de autenticação que podem ser utilizados como um fator adicional, e dentre estes métodos, está o de senhas descartáveis proposto neste trabalho. Devido ao ambiente em que está sendo proposta a sua aplicação, o framework é flexível, de maneira a não impedir que um médico emita um lado caso esqueça seu smartphone em casa, por exemplo.

O sistema de Telemedicina é o responsável por prover a interface gráfica e ele se comunica diretamente com o serviço para solicitar autenticações e operações gerenciais. O sistema repassa os dados referentes a autenticação de usuário para o serviço, que os manipula e solicita operações no HSM quando necessário.

A Figura ?? é o complemento da Figura ?? (FIGURAS RE-MOVIDAS), mostrando a interação entre o web service com o restante dos componentes para efetuar a criação de um usuário. Toda a parte de criação e autenticação de usuários foi atribuida ao web service, que contém um banco de dados com todos os seus usuários e tipos de autenticação de cada um deles. O Sistema de Telemedicina se comunica diretamente com o web service, que por sua vez faz a comunicação com o HSM, facilitando dessa maneira a sua integração não só com ambientes médicos, mas com qualquer outro tipo de serviço que necessite de uma autenticação mais forte.

#### IMAGEM REMOVIDA

Já o processo de autenticação é muito parecido com o da Figura 3 apresentada anteriormente, porém, quem fará a autenticação de login e senha é o web service, e o mesmo requisitará ao HSM a verificação do OTP. Este processo pode ser visto por completo na Figura 4.

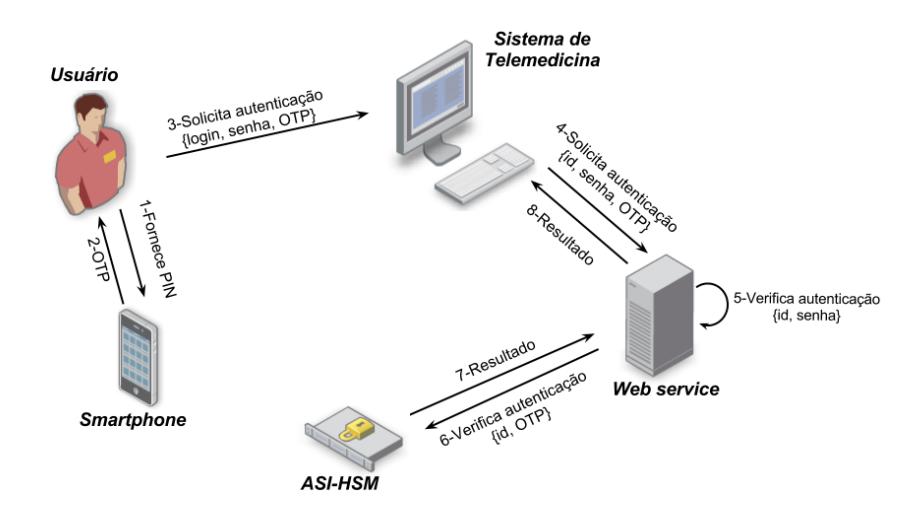

Figura 4: Autenticação de usuário com o Framework de Autenticação

#### 4 TECNOLOGIAS UTILIZADAS

Abaixo serão apresentadas as ferramentas necessárias para o desenvolvimento do aplicativo.

Para a implementação do aplicativo Android foi utilizado o Android Software Development Kit (SDK), revisão 17, que fornece as ferramentas necessárias para o desenvolvimento, testes e depuração de aplicativos da plataforma. A aplicação em si foi desenvolvida na IDE Eclipse, na versão Helios Service Release 2, sob o plugin Android Development Tools (ADT). Este plugin proporciona um ambiente integrado ao Eclipse para o desenvolvimento na plataforma Android, proporcionando facilidades na criação de projetos, design da interface, entre outros.

Para a execução e testes da aplicação como um todo, inicialmente foi utilizado o Android Virtual Device (AVD), rodando a plataforma 2.3.3, que simula um dispositivo Android na própria IDE Eclipse. Porém, com o avanço do aplicativo, houve a necessidade da utilização de um dispositivo portátil, portanto, utilizou-se um celular Samsung Galaxy Y para rodar a aplicação a partir de então. Para auxílio no desenvolvimento foi utilizado a ferramenta LogCat, que apresenta o log de todo o sistema, servindo também de depurador. Para depurar mais profundamente o código, principalmente no processo de integração com o servidor de autenticação, foi necessário o uso do plugin de debug do próprio Eclipse.

Para a realização dos testes unitários nas funcionalidades que podem ser consideradas a base do protocolo proposto, utilizou-se o Android JUnit Test, que é uma extensão do JUnit para aplicativos Android. Já para controle de versão, foram utilizados o Subversion (SVN) e o Dropbox. O SVN foi utilizado para manter o controle das versões constantemente, e o Dropbox apenas como um backup.

A orientação para download e configuração de um ambiente de desenvolvimento Android pode ser encontrada em http://developer.android.com/.

# 5 DESCRIÇÃO DA IMPLEMENTAÇÃO

Uma parte fundamental para a integração dessa proposta ao Sistema de Telemedicina está na modificação do aplicativo Google Authenticator, transformando-o em LabSEC Autenticador<sup>1</sup>. O processo de implementação e as modificações necessárias serão descritos abaixo.

Foram necessárias diversas modificações tanto na parte de interface, quanto nos controles principais do aplicativo. Estas modificações foram esboçadas no diagrama de atividades representado na Figura ??.

# IMAGEM REMOVIDA

Inicialmente, ao receber um QR Code no navegador, provindo do Sistema de Telemedicina (explicado na Figura ??), o usuário abre o aplicativo e seleciona a opção de "Acordo de chave seguro"(Figura 5). Logo em seguida um leitor de QR Code será disponibilizado, basta o usuário posicioná-lo em cima da figura para que o passo 1 da Figura ?? seja executado. Neste passo, é extraído o texto do QR Code e o mesmo passa por um parser. Este parser identifica que tipo de QR Code é esse, se é o relacionado com um acordo de chave seguro, esse texto é decifrado com a chave pública do HSM já conhecida pelo aplicativo (passo 2). Após isso, todos os dados provenientes do HSM são identificados (passo 3 do diagrama de atividades, e os dados foram apresentados na Figura ??).

## CONTEUDO REMOVIDO

Todas estas etapas são feitas na classe AuthenticatorActivity, que é a atividade principal do aplicativo, responsável por controlar todo o fluxo de telas e a parte lógica do propósito geral.

A parte de armazenamento de usuário no banco de dados se inicia com a solicitação de um PIN para cifragem da master secret. Para isso, uma outra atividade é iniciada, a EnterPinActivity. Esta é responsável apenas por disponibilizar uma tela com um pedido de PIN e de confirmação, como feito em qualquer sistema que cadastra uma senha (Figura 6). Ao obter o PIN do usuário, o fluxo retorna à atividade principal.

# CONTEUDO REMOVIDO

Para finalizar, a master secret é cifrada utilizando o algoritmo simétrico AES e como chave o PIN anteriormente fornecido (passo 9). Por fim, os dados do novo usuário são salvos no banco de dados e o QR Code que deve ser retornado ao HSM é disponibilizado na tela do celular (passo 11 do diagrama de atividades e Figura ??).

<sup>1</sup>Disponível em https://play.google.com/store

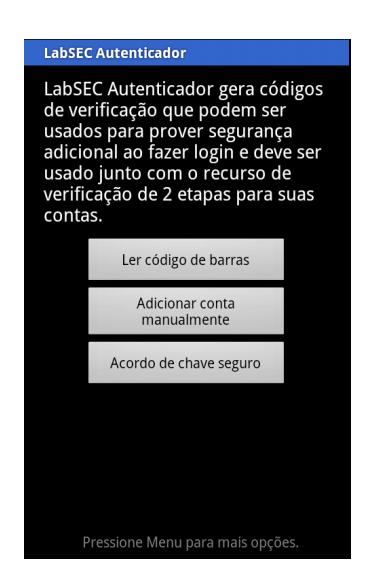

Figura 5: Tela inicial do aplicativo

Logo em seguida, uma tela de listagem dos usuários é mostrada (passo 12 do diagrama de atividades). Esta listagem é gerenciada pela atividade PinListAdapter, que é responsável por capturar os eventos de interface e mostrar os OTPs. Ela trabalha em conjunto com a AuthenticatorActivity, que calcula os OTPs e possui a listagem de usuários cadastrados. Inicialmente o OTP do usuário recém cadastrado não é mostrado na tela, pois sua master secret ainda está cifrada (Figura 7). Para tal, o usuário deve clicar no botão de "Ativar", que solicitará o PIN utilizado na cifragem (passo 12.1 do diagrama de atividades e Figura 8). Quando a master secret é decifrada (passo 13), a mesma é salva em memória, o OTP é calculado (passo 12.2) e disponibilizado ao usuário (Figura 9). Este processo se repete a cada 30 segundos e, para que o usuário não precise entrar com seu PIN tão frequentemente, é utilizada a master secret salva em memória para os cálculos seguintes.

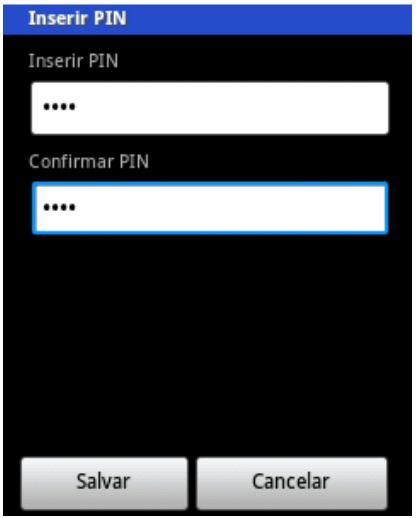

Figura 6: Tela de requisição do PIN

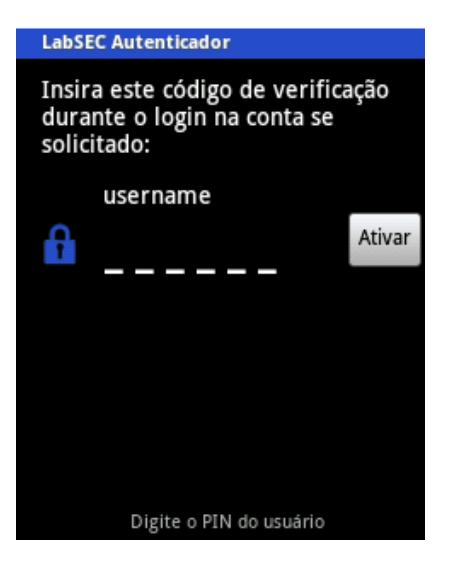

Figura 7: Listagem de usuários

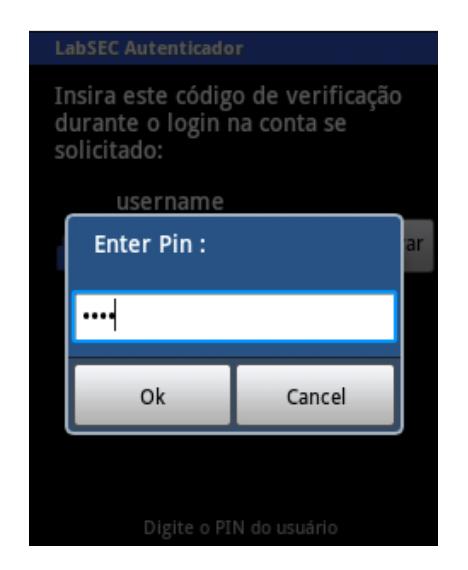

Figura 8: Solicitação de PIN para decifragem da master secret

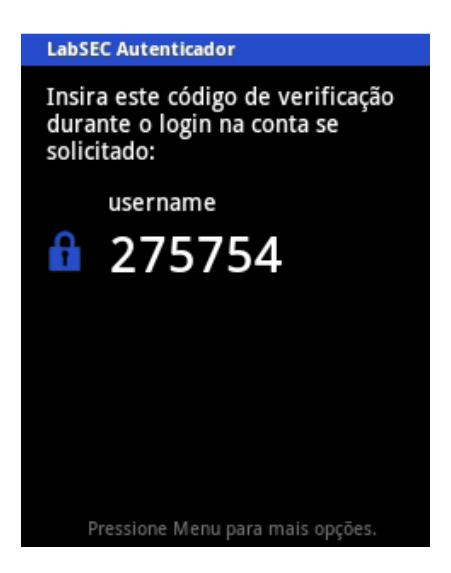

Figura 9: Listagem de usuários e respectivos OTPs calculados

# 6 ANÁLISE

Esta análise é baseada no Electronic Authentication Guideline do National Institute of Standards and Technology (NIST) (BURR et al., 2011).

De acordo com esse guia, um token possui um segredo que pode ser usado em processos de autenticação. Estes podem existir tanto em hardware e software, quanto na própria memória humana. No caso desse trabalho, o token pode ser o dispositivo móvel e a memória, que armazenam os OTPs e PINs respectivamente.

Ainda neste contexto, o dispositivo responsável pelos OTPs pode ser classificado entre Single-factor One-Time Password Device (SF OTP Device) e Multi-factor One-Time Password Device (MF OTP Device). Um SF OTP Device é um hardware que gera OTPs com o uso de uma master secret como semente para a geração. Ao executar a autenticação, é apresentado um OTP que prova ao mesmo tempo a posse e controle do dispositivo. Já um MF OTP Device é um hardware que gera os OTPs, porém requer uma ativação através do uso de um segundo fator de autenticação. Ele é "algo que você possui", e pode ser ativado através de "algo que você sabe"ou "o que você é".

Com isso, observa-se que o Google Autenticador original se enquadra na classificação de SF OTP Device, pelo fato de simplesmente gerar os OTPs e mostrá-los na tela. Já o LabSEC Autenticador pode ser considerado um MF OTP Device, pois antes de poder mostrar os OTPs gerados, é preciso passar por um processo de ativação, inserindo o PIN utilizado na cifragem da master secret. Conclui-se então que através do uso do PIN, foi melhorada a confiança no aplicativo, passando-o de Single-Factor para Multi-Factor.

Além disso, o guia classifica os tokens em níveis de confiança. Quando usados separadamente, os tokens em memória são classificados como nível 1 e o SF OTP Device em nível 2. Porém, quando usados em conjunto, como foi o caso do LabSEC Autenticador, dentre os 4 níveis possíveis, ele consegue alcançar um nível 3.

Já no ambiente de Telemedicina, transformou-se uma autenticação de um único token (ou único fator) em uma autenticação que utiliza múltiplos tokens (ou múltiplos fatores). Isso se dá pelo fato de se utilizar login e senha (o que o usuário sabe) em conjunto com um OTP, que prova a posse do dispositivo que o gera, sendo considerado "o que o usuário possui".

Com isso, conclui-se que a confiabilidade tanto no dispositivo

gerador de OTPs quanto na própria autenticação do sistema de Telemedicina foi melhorada.

### 7 CONSIDERAÇÕES FINAIS

Este trabalho teve como objetivo geral propor a implantação de um serviço de autenticação baseado em senhas descartáveis no sistema da Rede Catarinense de Telemedicina. Para tal, foram necessários estudos aprofundados deste tipo de autenticação, assim como os sistemas utilizados atualmente. Dentre estes, foi escolhido o Google Autenticador como base, porém, foram implementadas modificações para o compartilhamento e armazenamento da master secret, pois estes apresentavam vulnerabilidades de segurança. O produto final desse trabalho foi o LabSEC Autenticador, que além de suportar o Google Autenticador, tem a nova funcionalidade de armazenamento e acordo de chaves seguro.

Para que fosse possível a implantação deste tipo de autenticação no ambiente de Telemedicina, foram necessários um gerador de senhas, um servidor de autenticação e um web service. O aplicativo gerador de senhas descartáveis é o LabSEC Autenticador, que está no smartphone em posse do usuário. Um web service foi integrado ao Telemedicina para abstrair a camada do servidor de autenticação e essa integração foi descrita no capítulo 3.1. Como servidor de autenticação foi utilizado um HSM e o firmware para comunicação externa foi desenvolvido pela equipe responsável pela implementação do HSM do LabSEC. Já o web service é um projeto financiado pela FINEP, e o objetivo é o de fornecer fatores de autenticação, dentre eles está o de OTP apresentado neste trabalho.

No capítulo 5 foi detalhada a implementação do aplicativo. Foi apresentado um diagrama de atividade, descrevendo todas as modificações feitas no código, seguindo a ordem em que os métodos são chamados ao utilizar o aplicativo. Foram também apresentados alguns screen captures do aplicativo em ambiente de operação. Por fim, no capítulo 6 foi apresentada uma análise com base nas definições feitas pelo guia de autenticação do NIST.

#### 7.1 TRABALHOS FUTUROS

Neste trabalho foram finalizados todos os objetivos de base descritos na introdução, implementando-os na plataforma Android. Como trabalho futuro, propõe-se a implementação dos mesmos nas plataformas iOS e Blackberry, tendo em vista que ambas suportam o aplicativo Google Autenticador.

Outro trabalho futuro proposto consiste no relacionamento entre master secret e dispositivo móvel, como incluir na geração do OTP o IMEI do smartphone ou algum dado contido no sim card.

# REFERÊNCIAS

Banco Bradesco S.A. Cartão Chave de Segurança Bradesco. 2012. <http://www.bradescoseguranca.com.br>.

BURR, W. E. et al. SP 800-63-1. Electronic Authentication Guideline. Gaithersburg, MD, United States, 2011.

CHENG, F. Security attack safe mobile and cloud-based one-time password tokens using rubbing encryption algorithm. Mobile Networks and Applications, p.  $304 - 336$ , 2011.

CYCLOPS. Sistema Catarinense de Telemedicina e Telessaúde. 2010.  $\langle$ https://www.telemedicina.ufsc.br/rctm/ $\rangle$ .

Federal Financial Institutions Examination Council. Authentication in an Internet Banking Environment. Arlington, VA - Estados Unidos da América, Outubro 2005. <http://www.ffiec.gov/press/pr101205.htm>.

Google Inc. Google Authenticator. 2012.  $\langle \text{http://code.google.com/p/google-authenticator}\rangle.$ 

GUTTMAN, B.; ROBACK, E. A. An Introduction to Computer Security: The NIST Handbook. Estados Unidos da América: [s.n.], 1995. 179 – 191 p.  $\lt$ http://csrc.nist.gov/publications/nistpubs/800-12/handbook.pdf>.

HALLER, N. The S/KEY One-Time Password System. IETF, fev. 1995. RFC 1760 (Informational). (Request for Comments, 1760).  $\langle \text{http://www.ietf.org/rfc/rfc1760.txt.} \rangle$ 

HALLER, N.; ATKINSON, R. On Internet Authentication. IETF, out. 1994. RFC 1704 (Informational). (Request for Comments, 1704).  $\langle$ http://www.ietf.org/rfc/rfc1704.txt $\rangle$ .

HALLER, N. et al. A One-Time Password System. IETF, fev. 1998. RFC 2289 (Standard). (Request for Comments, 2289).  $\langle$ http://www.ietf.org/rfc/rfc2289.txt>.

Huntington Ventures Ltd. AuthenticationWorld.Com, The business of authentication. 2006.  $\langle \text{http://www.authenticationworld.com/}\rangle.$ 

IDALINO, T. B.; SPAGNUELO, D. Senhas descartáveis em dispositivos móveis para ambientes de telemedicina. In: SBSeg 2012  $WTICG$  (). http://sbseg2012.ppgia.pucpr.br/: [s.n.], 2012.

Initiative for Open AuTHentication. *OATH, Initiative for Open* Authentication. 2011.  $\langle \text{http://www.openauthentication.org/aboutr>}{\rangle}$ .

KESSLER, G. C. Passwords - strengths and weaknesses. In: . [s.n.], 1996. <http://www.garykessler.net/library/password.html>.

KRAWCZYK, H.; BELLARE, M.; CANETTI, R. HMAC: Keyed-Hashing for Message Authentication. IETF, fev. 1997. RFC 2104 (Informational). (Request for Comments, 2104). Updated by RFC 6151.  $\langle \text{http://www.ietf.org/rfc/rfc2104.txt>}$ .

LAMPORT, L. Password authentication with insecure communication. Communications of the ACM, p.  $770 - 772$ , 1981.

MAGALHAES, P. S.; SANTOS, H. D. Biometria e autenticação. In: Actas da 4a Conferência da Associação Portuguesa de Sistemas de Informação. Porto. Portugal: [s.n.], 2003. p.  $2-5$ .

M'RAIHI, D. et al. HOTP: An HMAC-Based One-Time Password Algorithm. IETF, dez. 2005. RFC 4226 (Informational). (Request for Comments,  $4226$ .  $\langle \text{http://www.ietf.org/rfc/rfc4226.txt>}$ .

M'RAIHI, D. et al. TOTP: Time-Based One-Time Password Algorithm. IETF, maio 2011. RFC 6238 (Informational). (Request for Comments, 6238).  $\langle \text{http://www.ietf.org/rfc/rfc6238.txt}\rangle$ .

NAKAMURA, E. T. Segurança de redes em ambientes corporativos. São Paulo, SP - Brasil: Novatec Editora Ltda., 2007. CapAtulos 6 e 11 p.

RSA Security Inc. *RSA SecurID Two-factor Authentication.* [S.l.], 2010.

SILVA, D. R. P. da. A memória humana no uso de senhas. Tese (Doutorado) — Pontifícia Universidade Católica do Rio Grande do Sul, 2007.

SOUZA, T. C. S. de. Aspectos Técnicos e Teóricos da Gestão do Ciclo de Vida de Chaves Criptográficas no OpenHSM. Dissertação (Mestrado) — Universidade Federal de Santa Catarina, 2008.

SUTIL, J. M. Gestão Segura de Múltiplas Instâncias de uma Mesma Chave de Assinatura em Autoridades Certificadoras. Dissertação (Mestrado) — Universidade Federal de Santa Catarina, 2011.

ANEXO A - Código Fonte

Abaixo é apresentado o código fonte, incluindo o já existente do Google Autenticador. Abaixo de cada classe será especificado o que foi desenvolvido neste trabalho.

```
1 / / Copyright (C) 2010 Google Inc.
2
\alpha package br. ufsc. labsec. authenticator;
4
5 \times import and roid . content . Content Values :
6 \times import and roid . content . Context :
7 \times 7 import and roid . database . Cursor :
\frac{1}{8} import and roid . database . Database Utils;
9 | import and roid . database . s q lite . SQ LiteDatabase ;
10
11 /∗∗
12 \times A database of email addresses and secret values
13 ∗
14 \mid * \mathsf{Quthor} \mathsf{sweis@google.com} (Steve Weis)
15 ∗/
_{16} public class AccountDb {
17 public static final Integer DEFAULT COUNTER = 0; // for
       hotp type
18 private static final String TABLE NAME = "accounts":
19 | static final String ID COLUMN = T id ";
20 static final String EMAIL COLUMN = "email";
21 | static final String PIN \overline{COLUMN} = "haspin";_{22} static final String SECRET COLUMN = "secret";
23 static final String COUNTER COLUMN = "counter";
24 static final String TYPE COLUMN = " type";
25 private static final String PATH = "databases";
26 private static SQLiteDatabase DATABASE = null;
27
28 /∗∗
29 * Types of secret keys.
30 ∗/
31 public enum OtpType { // must be the same as in res/
       values / strings . xml : type32 TOTP (0), // time based
33 HOTP (1); // counter based
34
35 public final Integer value: // value as stored in
       SQLite database
36 OtpType (Integer value) {
37 this value = value;
38 }
39
40 public static OtpType getEnum (Integer i) {
_{41} for (OtpType type : OtpType values ()) {
_{42} if ( type . value . equals ( i ) ) {
43 return type;
44 }
45 }
```

```
46
47 return null;
48 }
49
50 }
51
52 private AccountDb() {
53 // Don't new me
54 }
55
56 /∗
57 * initialize () must be called before any other AccountDb
       methods can be used .
58 ∗/
59 static void initialize (Context context) {
60 if (DATABASE != null) {
61 return;
62 }
63
64 DATABASE = context.openOrCreateDatabase (PATH, Context.
       MODE_PRIVATE, null ) ;
65 String create Table If Needed = String format (
66 "CREATE TABLE IF NOT EXISTS %s " +
67 " (%s INTEGER PRIMARY KEY, %s TEXT NOT NULL, %s TEXT
        NOT NULL, " +68 " %s INTEGER DEFAULT %s , %s INTEGER, %s INTEGER) " ,
69 TABLE_NAME, ID_COLUMN, EMAIL_COLUMN, SECRET_COLUMN,
       COUNTER_COLUMN,
<sup>70</sup> DEFAULT COUNTER, TYPE COLUMN, PIN COLUMN) ;
71 DATABASE. execSQL (create Table If Needed);
72 }
73
74 static Cursor getNames () {
<sup>75</sup> return DATABASE. query (TABLE NAME, null, null, null, null
       , null, null, null ;
76 }
7778 static Cursor getAccount (String email) {
79 return DATABASE. query (TABLE NAME, null, EMAIL COLUMN +
       " = ?",
80 new String [ ] { email }, null, null, null, null ;
81 }
82
83 static boolean nameExists (String email) {
84 Cursor cursor = getAccount (email);
\begin{array}{c|c}\n\text{85} & \text{try} \end{array}86 return ! cursor Is Empty ( cursor );
\{87 \mid \} finally {
\begin{array}{c|c}\n \text{ss} & \text{tryCloseCursor ( cursor)}\n \end{array}89 \mid \frac{1}{2}90 }
91
```

```
92 static String getSecret (String email) {
93 Cursor cursor = getAccount (email);
94 try {
95 if (l \text{cursorIsEmpty}(\text{cursor}))96 cursor . move ToFirst();
97 return cursor.getString(cursor.getColumnIndex(
       SECRET COLUMN) );
98 }
99 } finally {
100 \vert tryCloseCursor (cursor);
101 \quad \frac{1}{2}_{102} return null;
103 \quad \frac{1}{2}104
105 /∗∗
106 * Used to inform if the user is using the secure master
       secret type
107 ∗ @param em ail
108 * @return integer 1 for true 0 otherwise
109 ∗/
_{110} static int has Pin (String email) {
111 Cursor cursor = getAccount (email);
\text{try }113 if (l \text{cursorIsEmptv}(\text{cursor}))114 cursor . moveToFirst ();
115 return cursor .getInt ( cursor .getColumnIndex (
       PIN COLUMN) );
116 }
_{117} } finally {
118 \text{tryCloseCursor (curs or)};
119 }
120 return 0;
121 }
122
123 static Integer getCounter (String email) {
124 Cursor cursor = getAccount (email);
125 try {
_{126} if (!cursor Is Empty (cursor)) {
127 cursor . moveToFirst ();
128 return cursor.getInt(cursor.getColumnIndex(
       COUNTER_COLUMN) ) ;
129 }
_{130} } finally {
131 tryCloseCursor (cursor);
132 }
133 return null;
134 }
135
136 static void increment Counter (String email) {
137 ContentValues values = new ContentValues () ;
138 values . put (EMAIL COLUMN, email);
_{139} Integer counter = getCounter (email);
```

```
_{140} | values . put (COUNTER, COLUMN, counter + 1);
141 DATABASE. update (TABLE_NAME, values, whereClause (email),
        null ) ;
142 }
143
144 static OtpType getType (String email) {
_{145} Cursor cursor = getAccount (email);
146 \text{try}_{147} | if (!cursor Is Empty (cursor)) {
148 cursor . moveToFirst ();
149 Integer value = cursor getInt(cursor getColumnIndex(
       TYPE_COLUMN) ) ;
150 return OtpType.getEnum(value);
151 }
152 } finally {
153 \vert \text{tr } v \text{CloseCursor} (curs or);
154 }
155 | return null;
156 }
157
158 static void setType (String email, OtpType type) {
_{159} ContentValues values = new ContentValues ();
160 values . put (EMAIL COLUMN, email);
161 values . put (TYPE COLUMN, type . value);
<sup>162</sup> DATABASE. update (TABLE_NAME, values, whereClause ( email ),
        null );
163 }
164
165 private static String whereClause (String email) {
166 return EMAIL COLUMN + " = " + Data baseU \, tils.s q l E s c a p e S t r i n g (email);167 }
168
169 static void delete (String email) {
170 DATABASE. delete (TABLE_NAME, whereClause ( email ), null );
171 }
172
173 /∗∗
174 | * Save key to database, creating a new user entry if
        necessary.
175 * @param email the user email address. When editing, the
       new user email.
176 * @param secret the secret key.
177 * @param oldEmail If editing, the original user email,
        otherwise null.
178 * @param type hotp vs totp
179 * @param counter only important for the hotp type
180 ∗/
181 static void update (String email, String secret, String
        oldEmail ,
182 Integer type, Integer counter, int hasPin) {
183 ContentValues values = new ContentValues ();
```

```
184 values . put (EMAIL COLUMN, email);
185 values . put (SECRET COLUMN, secret);
186 values . put (TYPE COLUMN, type);
187 values . put (COUNTER_COLUMN, counter);
_{188} values . put (PIN_COLUMN, hasPin) ;
189
_{190} int updated = DATABASE. update (TABLE_NAME, values,
191 whereClause ( old Email ) ,
        null ) ;
_{192} if (updated = 0) {
193 | DATABASE. insert (TABLE_NAME, null, values);
194 }
195 }
196
197 /∗∗
198 | * Returns true if the cursor is null, or contains no rows
        .
199 ∗/
200 public static boolean cursorIsEmpty (Cursor c) {
_{201} return c = null | | c.getCount () = 0;
202 }
203
204 /∗∗
205 <sup>*</sup> * Closes the cursor if it is not null and not closed.
206 ∗/
_{207} public static void tryCloseCursor (Cursor c) {
_{208} if (c != null & \& ! c . is Closed ()) {
209 c. close ();
210 }
211 }
212 }
```
#### Code A.1: Classe AccountDb

Neste trabalho foi adicionada na tabela AccountDb a coluna has\_pin, com o objetivo de identificar quais contas utilizam a master secret cifrada no banco de dados. Para a obtenção dessa informação foi criado o método da linha 105 à 121.

```
1 / / Copyright (C) 2009 Google Inc.
\overline{2}3 package br. ufsc. labsec. authenticator;
4
\frac{1}{5} import br. ufsc. labsec. authenticator. R;
6 \text{ import } br. ufsc. labsec. authenticator. AccountDb. OtpType;
7 import br. ufsc. labsec. authenticator. Base32String.
        DecodingException;
8
9 \times import and roid . app . Activity :
_{10} import and roid . app . Alert Dialog;
11 import and roid . content . Activity Not Found Exception;
_{12} import and roid . content . Context;
```

```
_{13} | import and roid . content . DialogInterface;
_{14} import and roid . content. Intent;
15 | import and roid . content .pm. PackageManager.
         NameNotFoundException ;
16 import and roid . database . Cursor :
17 \times 1 import and roid . net . Uri :
18 \times 1 import and roid . os . Bundle :
19 import and roid . os . Handler :
_{20} import and roid . os . Vibrator;
_{21} import and roid . text . Clipboard Manager;
_{22} | import and roid . text . Html;
23 \times 23 import and roid . text . method . LinkMovementMethod :
_{24} import and roid . util . Log;
25 import and roid . view . Context Menu;
26 import and roid . view . ContextMenu . ContextMenuInfo;
27 \times import and roid . view . Menu:
28 | import and roid . view . MenuInflater :
29 \text{ import and } roid . view . MenuItem;
30 \times 1 import and roid . view . View :
_{31} import and roid . view . View . On Click Listener;
32 \times import and roid . view . ViewGroup:
33 import and roid widget . Adapter View;
34 import and roid . widget . AdapterView . AdapterContextMenuInfo;
35 import and roid . widget . AdapterView . On I temClick Listener ;
36 | import and roid . widget . Button;
37 \text{ import and} roid . widget . EditText;
38 | import and roid . widget . Linear Layout;
39 | import and roid . widget . List View;
_{40} import and roid . widget . Text View :
_{41} import and roid widget. Toast;
42
_{43} import java.math. BigInteger:
_{44} | import java.security. General Security Exception;
45
_{46} | import javax.crypto.BadPaddingException;
47 | import javax.crypto.Mac;
_{48} import javax.crypto.spec.SecretKeySpec:
49
50 /**
51 * The main activity that displays usernames and codes
52 ∗
53 ∗ @author sweis@google.com (Steve Weis)
54 \mid * @author adhintz@google.com (Drew Hintz)
55 * @author thais idalino@inf ufsc br (ThaÂs Bardini Idalino
         \lambda56 ∗/
57 public class Authenticator Activity extends Activity
         implements OnClickListener {
58
59 private static Authenticator Activity SINGLETON;
         used only by saveSecret
60
```

```
61 /** The tag for log messages */
62 static final String TAG = "Authenticator";
\sigma<sub>63</sub> private static final long VIBRATE DURATION = 200L;
64
<sup>65</sup> private TextView mStatusText:
66 private TextView mEnterPinTextView;
67 private ListView mUserList;
<sup>68</sup> private PinListAdapter mUserAdapter ;
69 private PinInfo \vert mUsers = \vert;
70 private Button mScanBarcodeButton;
71 | private Button mEnterKeyButton;
<sup>72</sup> private Button mSecureMSAgreementButton ;
73 private LinearLayout mButtonsLayout;
<sup>74</sup> private Handler mHandler;
<sup>75</sup> private Runnable mRefreshTask:
<sup>76</sup> private static Context mContext;
77
78 | public static boolean mAccessibilityAvailable;
79 private static String mVersion;
80
\begin{array}{c|c}\n\text{ } \text{ } \text{s} \text{ } \text{ } \text{ } \text{ } \text{s} \text{ } \text{ } \text{ } \text{ } \text{ } \text{ } \text{s} \text{ } \text{ } \text{ } \text{ } \text{ } \text{ } \text{s} \text{ } \text{ } \text{ } \text{ } \text{ } \text{ } \text{s} \text{ } \text{ } \text{ } \text{ } \text{s} \text{ } \text{ } \text{ } \text{ } \text{ } \text{s} \text{ } \text{ } \text{ } \text{ } \text{s} \text{ } \text{ } \text{ } \text{ } \text{s} \text{ } \text{ } \text{\begin{array}{c|c}\n\text{s} & \text{tr } v \quad \text{ } \end{array}83 WrapAccessibilityEvent.
         checkAvailable():
\begin{array}{c|c|c|c} \n\text{sa} & \text{m} \text{Accessibility} \text{Available} & = \text{true}; \n\end{array}85 | catch (VerifyError e) {
\sum_{s=1}^{\infty} m A c c e s i b i l i t y A v a i l a b l e = f a l s e ;
 87 }
 88 }
89
90 | private static DiffieHellman DIFFIE HELLMAN = new
         Diffie Hellman();
91 private static boolean LABSEC AUTH = false;
92 static final String DEFAULT USER = " Default account
          " ;
93 private static final String OTP SCHEME = " otpauth ";
94 private static final String TOTP = "totp"; // time-
         based
95 private static final String HOTP = "hotp"; //c oun te r−based
96 private static final String USER PARAM = "user";
97 private static final String SECRET PARAM = " secret ";
98 private static final String COUNTER PARAM = "counter
          " ;
99 private static final int CHECK KEY VALUE ID = 0;
100 private static final int RENAME ID = 1;
101 private static final int DELETE ID = 2;
_{102} private static final int COPY TO CLIPBOARD ID = 3;
_{103} private static final int SCAN REQUEST = 31\overline{3}37;
_{104} | private static final int PIN \overline{REQUEST} = 11111;105 private static final String ZXING MARKET = "market"
         \frac{1}{2} / search?q=pname: com. google. zxing. client. and roid ";
```
 $106$  private static final String ZXING DIRECT = " $\frac{h}{h}$  https:// zxing.googlecode.com/files/BarcodeScanner3.1.apk";  $107$  private static final String OPEN SOURCE URI = "http ://code.google.com/p/google-authenticator/";  $108$  private static final String TERMS URI = " $http://www.$  $\text{google}$ .com/accounts/TOS";  $109$  private static final String PRIVACY URI = " $http://$ www.google.com/mobile/privacy.html": 110  $111$  // Based on default OTP interval, but set to update more frequently to avoid  $112$  // stale codes.  $_{113}$  private static final int REFRESH\_INTERVAL\_SEC = PasscodeGenerator.INTERVAL / 6; 114  $115$  /\*\* Called when the activity is first created. \*/ <sup>116</sup> @Override 117 | public void onCreate (Bundle savedInstanceState) { 118 | super . onCreate (savedInstanceState);  $119$  SINGLETON = this:  $120 \mid$  AccountDb . initialize (this); 121 | HSMDb. initialize (this); 122 | setContentView (R. layout . main); 123  $\frac{124}{ }$  // restore state on screen rotation  $125$  Object saved State  $=$  $getLastNonConfigurationInstance()$ ;  $_{126}$  if (savedState != null) {  $\text{mUsers} = (\text{PinInfo}() \text{ savedState};$  $\left\{\n \begin{array}{ccc}\n 128 & \end{array}\n \right\}\n \quad \frac{1}{2}\n \quad \frac{1}{2}\$ 129  $\text{mUserList} = (\text{ListView}) \text{ findViewById}(\text{R. id.})$  $user$  list); 131 mStatusText =  $(TextView)$  findViewById (R. id.  $status$   $text$ ); 132 mSecureMSAgreementButton = (Button)  $findViewById(R.id . secure ms agreement );$ 133 mSecureMSAgreementButton.setOnClickListener (  $\text{this}$ ); 134 mScanBarcodeButton = (Button) findViewById (R . id . scan barcode button) ; 135 mScanBarcodeButton . set On Click Listener (this) : 136 mEnterKeyButton = (Button) findViewById (R. id . enter key button) ; 137 mEnterKeyButton . set On Click Listener (this); 138 mButtonsLayout = (LinearLayout) findViewById  $(R.id . main buttons)$ ; 139 mButtonsLayout . s e t V i s i bilit y (View .GONE) ; 140 mEnterPinTextView = (TextView) findViewById (  $R.id . enter$   $pin$  ; 141 mEnterPinTextView.setVisibility (View.GONE);  $\text{mContext} = \text{getApplicationContext}()$ ;

68

```
143
144 mUserList . s et V i s i b i l i t y (View .GONE);
145 if (m \text{Accessibility} \text{Available}) {
\text{mUserAdapter} = \text{new} \text{ PinListAdapter}this, R. layout. user row, mUsers);
147 } e l s e {
148 mUserAdapter = new PinListAdapter (
       this , R. lavout . user row legacy .
mUsers);
150 }
151 mUserList.setAdapter (mUserAdapter);
152 mUserList . setOnItemClickListener (new
       OnItemClickListener () {
153 public void on I temClick (AdapterView
      \langle\heartsuit\rangle arg0, View row, int arg2,
\log \arg 3 } {
155 OnButton Click Listener
       clickListener = (OnButtonClickListener) row156 . getTag();
157 Button next Otp = (Button)
      row. findViewBvId(R. id.next_otp) ;
158 if ((clickListener != null)
      &x next Otp. is Enabled () \}159 clickListener.
      on Click (row);160 }
161 | if (m A c c e s i b i lity A v a i lable)
       {
162 W rapAccessibility Event
       . sendEvent ( mUserList ,
W \cdot \text{apAc} e ssibilit W \cdot \text{apAc} e ssibilit y Equation is the number of the number of the number of the number of the number of the number of the number of the number of the number of the number of the number of the num
       .TYPE_VIEW_SELECTED) ;
\left\{\n \begin{array}{ccc}\n 164 & \rightarrow & \\
 \rightarrow & & \\
 \rightarrow & & \\
 \end{array}\n \right\}</math>165 }
166 } );
167
168 try {
169 mVersion = getPackageManager ().
       getPackageInfo(getPackageName(), 0). versionName;
170 } catch (NameNotFoundException e) {
\text{171} mVersion = "Unknown":
\{172 \}173
\frac{174}{ } // Create the handler used for processing
       r e fr e sh t a sk s .
175 mHandler = new Handler ();
176 }
177
178 @Override
179 public Object onRetainNonConfigurationInstance() {
180 return mUsers; // save state of users and
       currently displayed PINs
```
69

```
181 }
182
183 @Override
184 protected void onResume () {
185 super . on Resume () :
186 Log. i (TAG, "onResume");
187 Intent intent = getIntent ();
188 Uri uri = intent.getData();
189
190 // If this activity was started by the user
     clicking on a link, then
191 // we should fetch the secret key from the
     given URL.
_{192} | if (uri != null) {
193 | parseSecret (uri);
194 setIntent (new Intent ());
195 }
196
\frac{197}{ } // Schedule the automatic refresh task.
_{198} Runnable task = new Runnable () {
_{199} public void run () {
\frac{1}{200} // This task perpetuates
     itself by scheduling for another round of
\frac{201}{ } // execution using the same
     handler on main activity.
202 | // Before continuing
     execution, we verify that it is still current
203 // for the activity — if the
      activity is stopped/restarted.
\frac{204}{ } // a task object will
     scheduled and this one allowed to expire.
205 if (mRefreshTask = this) {
206 a v a thenticator Activity
     . this \cdot refresh U ser List ();
<sup>207</sup> mHandler . postDelayed
     (this, REFRESH INTERVAL~SEC * 1000);
208 }
209 | }
210 };
211
212 // Kick-start the refresh loop by running
     the task once.
213 mRefreshTask = task;
214 mRefreshTask.run ();
215 }
216
217 @Override
218 protected void onPause() {
219 super on Pause (); // Required by Android.
220 \text{ mRe} mess mess mess mull;
221 }
222
```
```
223 /** Display list of user emails and updated pin
     codes. */224 protected void refreshUserList() {
225 refreshUserList(false);
226 }
227
228 /∗∗
229 * Display list of user emails and updated pin codes
      .
230 ∗
231 \times \mathbb{Q} aram is Account Modified
232 ∗ if true, force full refresh
233 ∗/
234 protected void refresh User List (boolean
     is Account Modified ) {
235\frac{236}{ } // If the users have changed, let the (
     potentially running) widget know
\frac{237}{ } // it needs to be
238 // updated
239 Intent intent = new Intent (
240 Authenticator Widget.
     WidgetReceiver.APPWIDGET_UPDATE);
241 intent.setClass(this, AuthenticatorWidget.
     WidgetReceiver.class);
242 sendBroadcast(intent);
243
244 Cursor cursor = AccountDb.getNames();
245 try {
<sup>246</sup> if (!AccountDb.cursorIsEmpty (cursor)
     ) {
247 int index = cursor.
     getColumnIndex ( AccountDb .EMAIL_COLUMN) ;
\frac{1}{248} if (is Account Modified ||
     mUsers.length := cursor.getCount() ) {
249 mUsers = new PinInfo
      [curs or . getCount () ]:
\left\{\n\begin{array}{ccc}\n250 & & \n\end{array}\n\right\}251 for (int i = 0; i < cursor.
     getCount(); i++) {
252 cursor.
     moveToPosition(i);
253 String user = cursor
      e get String (index);
254 Log . i (TAG, "onResume
      user: " + user);
255 computeAndDisplayOtp
     ( user, i, false, null);256 }
257
258 | if (m A c c e s i b i l it y A v a i l a b l e )
      {
```

```
<sup>259</sup> mUserAdapter = new
       PinListAdapter (this, R. layout . user row,
260 mUsers
       ) ;
261 } e l s e {
262 mUserAdapter = new
       PinListAdapter (this,
\sim 263 R.
       layout . user row legacy, mUsers);
\left\{\n \begin{array}{ccc}\n 264 & \rightarrow & \\
 \rightarrow & & \\
 \rightarrow & & \\
 \rightarrow & & \\
 \rightarrow & & \\
 \rightarrow & & \\
 \rightarrow & & \\
 \rightarrow & & \\
 \rightarrow & & \\
 \rightarrow & & \\
 \rightarrow & & \\
 \rightarrow & & \\
 \rightarrow & & \\
 \rightarrow & & \\
 \rightarrow & & \\
 \rightarrow & & \\
 \rightarrow & & \\
 \rightarrow & & \\
 \rightarrow & & \\
 \rightarrow & & \\
 \rightarrow & & \\
 \rightarrow & & \\
 \rightarrow &<sup>265</sup> mUserList . setAdapter (
       mUserAdapter); // force refresh of display
266
267 | if (mUserList.getVisibility
       () := \text{View.VISIBLE} {
<sup>268</sup> mEnterPinTextView .
       setText(R. string.enter\_pin);
<sup>269</sup> mEnterPinTextView .
       s et V i s i b i l i t y (View . VISIBLE);
270 mButtonsLayout .
       s et V i s i bilit y (View . GONE) :
271 mUserList.
       s et V i s i bility (View. VISIBLE);
272 register For Context Menu
       ( mUserList ) ;
\begin{array}{c} \text{273} \\ \end{array}274
275 } e l s e {
\frac{276}{ } // If the user started up
       this app but there is no secret key
277 | \sqrt{9}\frac{1}{278} // then tell the user to
       visit a web page to get the secret key.
279 mUsers = new Pin In fo [0]; //
       clear any existing user PIN state
280 tellUserToGetSecretKey();
281 }
282 } finally {
283 AccountDb . t ry Close Cursor ( cursor );
284 }
285 }
286
287 /∗∗
288 ∗ T e l l s the u s e r t o v i s i t a web page t o g e t a
       secret key.
289 ∗/
290 private void tellUserToGetSecretKey() {
291 String notInitialized = getString (R. string.
       not initialized);
292 CharSequence styled NotInitalized = Html.
       from Html (notInitialized);
```

```
293 mEnterPinTextView.setText(
       style N \cdot t italized);
294 mEnterPinTextView . setMovementMethod (
       LinkMovementMethod.getInstance() ;
295 mEnterPinTextView set Visibility (View . VISIBLE
       ) ;
296 mButtonsLayout . s et V i s i bility (View . VISIBLE);
297 mUserList.set Visibility (View .GONE);<br>298 }
298 }
299
300 /∗∗
301 * Computes the PIN and saves it in mUsers. This
       currently runs in the UI
302 * thread so it should not take more than a second
       or so. If necessary, we
303 * can move the computation to a background thread.
304 ∗
305 ∗ @param u s e r the u s e r em ail t o d i s pl a y with the
       PIN
306 ∗ @param p o s i t i o n the inde x f o r the s c r e e n o f t h i s
       user and PIN
307 ∗ @param computeHotp t r u e i f we sh ould inc remen t
       counter and display new hotp
308 <sup>*</sup> * @return the entered PIN to decrypt the master
       s e c r e t
309 ∗/
310 public String computeAndDisplayOtp (String user, int
       position,
311 boolean computeHotp,
       String pin) {
\text{OtpType type} = \text{AccountDb.getType} (user);313 int hasPin = AccountDb . hasPin (user) ;
314
315 Pin Info current Otp;
316 if (mUsers [position] != null) {
317 current Otp = mUsers [position ]; //
       existing PinInfo, so we'll update it
318 } e l s e {
319 current Otp = new Pin Info ();
320 current Otp .mOtp = get String (R. string
       . empty pin );
321 }
322
\begin{array}{c|c}\n\text{323} & \text{if } (\text{hasPin} = 0) \{ \text{if} \text{is the old simple} \} \n\end{array}otp, just get the secret and the otp value
\begin{array}{c|c}\n 324 & \text{if} & \text{(currentOtp. mSecret} \implies \text{null})\n \end{array}325 String secret = getSecret (
       user, null;
\begin{array}{c|c}\n \text{currentObj.} \quad \text{Secret} = \text{secret};\n \end{array}327 }
\begin{array}{c} 328 \\ 328 \end{array} else {
329 current Otp . mIsLabSEC = true;
```

```
\begin{array}{c|c|c|c|c|c|c|c|c} \text{330} & \text{if (pin != null) { // If user just} \end{array}entered the pin value and ativated the otp display
331 String secret = get Secret (
         user, pin; // return null if the pin is wrong
\begin{array}{c|c}\n \text{332} & \text{current} \text{Or} \text{.} \text{mSecret} = \text{secret}: \n\end{array}\left\{\n \begin{array}{ccc}\n 333 & \end{array}\n \right\}\n \left\{\n \begin{array}{ccc}\n 333 & \end{array}\n \right\}\left\{\n \begin{array}{ccc}\n 334 & \rightarrow \\
 334 & \rightarrow\n \end{array}\n \right\}335
336 if (currentOtp.mSecret != null & currentOtp
         . mSecret != "") { // if there is a secret, calculate the
         otp value
337 \mid if ( type \equiv OtpType.TOTP) {
338 current Otp .mOtp = computeOTP
         (currentOtp.mSecret, null);339 \qquad \qquad else if (type \qquad \qquad OtpType .HOTP) {
\begin{array}{c|c}\n\text{current} & \text{current} & \text{Output} \\
\text{current} & \text{Output} \\
\end{array}<sup>341</sup> if (computeHotp) {
342 AccountDb.
         incrementCounter(<u>user</u>);
\begin{array}{c|c|c|c|c} \text{343} & \text{Interger counter} \end{array}AccountDb.getCounter(user):
344 current Otp .mOtp =
         Authenticator Activity.computeOTP (
345 curi
         . mSecret, counter.length = \log Value();
346 }
\begin{array}{c} 347 \end{array} }
348 } \frac{\text{348}}{\text{64}} } \frac{\text{348}}{\text{64}} } \frac{\text{348}}{\text{64}} } \frac{\text{348}}{\text{64}} } \frac{\text{348}}{\text{64}} } \frac{\text{348}}{\text{64}} } \frac{\text{348}}{\text{64}} } \frac{\text{348}}{\text{64}} } \frac{\text{348}}{\text{64}} } \frac{\text{348}}{\text{64}} } \frac{\text{348}}{\text{349 \text{ current} current Otp. mUser = user :
350 \mid \text{mUsers} \text{ [position]} = \text{currentOtp};351 return currentOtp.mOtp;
352
353 }
354
355 /∗∗
356 <sup>*</sup> * Reads the secret key that was saved on the phone.
357 ∗ @param u s e r the u s e r o f the s e c r e t
358 ∗ @param pin the pin used t o e n c r y p t the master
         secret if is secure master secret type | null otherwise
359 <sup>*</sup> <sup>@return</sup> the secret key
360 ∗/
361 static String get Secret (String user, String pin) {
362 String secret = AccountDb.getSecret (user);
363 int hasPin = AccountDb . hasPin ( user );
364 if (hasPin \equiv 1) {
365 String decrypted Secret = "";
366 try {
\begin{array}{c|c|c|c} \text{367} & \text{decr} \end{array} decrypted Secret = Crypto.
         \text{decrypt}(\text{Crypt} \cdot \text{hash}(\text{pin}), \text{secret});
368 } catch (BadPaddingException e) {
369 Context context = getContext
         ();
```

```
370 CharSequence text = "Wrong
      pin " ;
\begin{array}{c|c|c|c|c} \text{371} & \text{371} & \text{372} & \text{373} \end{array}LENGTH_SHORT;
372
373 Toast toast = Toast . makeText
      ( context, text, duration);\begin{pmatrix} 374 \\ 374 \end{pmatrix} to ast . show ( ) ;
375 } catch (Exception e) {
376 e . print Stack Trace ();
\left\{\right. \right\}378 | return decrypted Secret:
379 }
380 return secret;
381 }
382
383 /∗∗
384 			 * Return the activity context, used in static
      methods
385 ∗ @return Context
386 ∗/
387 public static Context getContext ()
388 {
389 return Authenticator Activity . mContext ;
390 }
391
392 /∗∗
393 <sup>∗</sup> Computes the one–time password given the secret
      key .
394 ∗
395 ∗ @param s e c r e t the s e c r e t key
396 <sup>*</sup> * @param counter null if using totp, otherwise
      value of hotp counter
397 * @return the OTP, or if error an error message
398 */
399 public static String computeOTP (String secret, Long
      counter) {
i f (secret = null || secret . length () = 0)
      {
401 return mContext.getString (R. string.
      empty pin );
402 }
403 try {
404 final byte [] keyBytes = Base32String
      decode (secret);405 Mac mac = Mac.getInstance ("HMACSHA1");
406 mac. in it (new SecretKeySpec (keyBytes,
       " ") ) ;
407 PasscodeGenerator pcg = new
      P as scode Generator (mac):
\frac{1}{16} if (counter == null) { // time-based
       t o t p
```

```
_{409} return pcg.
      generateTimeoutCode ( ) ;
410 | else { // counter-based hotp
r_{\rm 411} return pcg.
      generateResponseCode(counter);
412 }
413 | catch ( General Security Exception e ) {
414 return " General security exception":
415 } catch (DecodingException e) {
416 return "Decoding exception";
417 }
418
419 }
420
421 | public static byte [] hexStringToByteArray (String s)
      {
422 int len = s length ();
423 byte [] data = new byte [len / 2];
424 for (int i = 0; i < len; i += 2) {
425 data \begin{bmatrix} i & / & 2 \end{bmatrix} = (\text{byte}) ((Character digit (s).
      charAt(i), 16) \ll 4426 + Character . digit (s. charAt
      (i+1), 16);
427 }
428 return data;
429 }
430
431 /∗∗
432 ↓ * Parses a secret value from a URI. The format will
       ha.433 ∗
434 * https://www.google.com/accounts/KeyProv?user=
      username#secret OR
435 ∗ t o t p : / / username@domain#s e c r e t
436 * otpauth://totp/user@example.com?secret=FFF...
437 ∗ otpauth : / / hotp / user@example . com? s e c r e t=FFF. . . &
      counter = 123438 ∗
^{439} * Obs.: o tipo \tilde{A}C -1 pra
440 ↓ * TOTP e o contador pra HOTP
441 ∗
442 * @param uri
443 ∗ The URI c o n t ai ni n g the s e c r e t key
444 ∗/
445 | private void parseSecret (Uri uri) {
446 Integer type = AccountDb . OtpType . TOTP . value ;
447 Integer counter = AccountDb .DEFAULT COUNTER;
448 | String authority = uri.getAuthority();
449 String user = DEFAULT USER;
450 String path = uri .getPath();
451 | if (LABSEC AUTH) {
452 if (authority != null) {
```

```
\begin{array}{rcl} \text{user} & = \text{authority}; \end{array}454 }
path = path \cdot substring (1);456 try {
457
458 CODIGO REMOVIDO
459
\frac{460}{10} // 5 − ask for pin to encrypt the master
     secret and then save all data
\begin{array}{c|c|c|c} \text{461} & \text{Intent} & \text{intent} & \text{461} \end{array}getApplicationContext(), EnterPinActivity.class);
462 intent.putExtra ("USER", user
     ) ;
463 intent.putExtra ("SECRET",
     secretInBase32 ;
464 intent.putExtra ("TYPE", type
     . to String () ;
465 intent.putExtra ("COUNTER",
     counter.toString();
466
467 statActivityForResult (intent, PIN REQUEST);
468 | catch (Exception e) {
\begin{array}{c|c} \n & \text{ 469 } \\ \n & \text{ 470 } \n\end{array} e . printStackTrace ( ) ;
470 }
471
472 } e l s e {
473 String scheme = uri .getScheme ().
     toLowerCase ( ) ;
474 String secret;
475
476 if (OTP SCHEME. equals ( scheme ) ) {
477 if (authority != null &&
     authority.equals(TOTP) {
<sup>478</sup> type = AccountDb.
     OtpType.TOTP. value;
\{479\} else if (authority != null
      &x authority . equals (HOTP) ) {
480 type = AccountDb.
     OtpType.HOTP. value;
481 String
     counterParameter = <math>uri</math>482 . getQueryParameter (COUNTER_PARAM) ;
483 if (counterParameter
      ! = null \{\begin{array}{c} 484 \end{array} counter =Integer.parseInt(counterParameter);485 }
486 }
487
488 \qquad if (path != null & path.
     \text{length}() > 1) {
```

```
\begin{array}{c|c|c|c} \n & \text{user} & \text{path} \,. \n\end{array}substring (1); // path is "/user", so remove leading /
490 }
491
492 secret = uri.
       getQueryParameter (SECRET_PARAM) ;
\frac{493}{ } // TODO( adhintz) remove TOTP
        scheme here and in AndroidManifest.xml
494 } else if (TOTP. equals (scheme)) {
\begin{array}{c|c|c|c|c|c} \hline \text{495} & \text{if (authority != null)} \end{array}\begin{array}{c|c|c|c} \text{user} & = \text{authority} \end{array};
497 }
\begin{array}{c|c|c|c} \text{498} & \text{secret} = \text{uri.getFragment} \end{array}499 \Big\} else \Big\{\Big\}/\Big\ https://www.google.com
       ... URI format
500 String userParam = uri.
       getQueryParameter (USER_PARAM) ;
\begin{array}{c|c|c|c|c|c} \text{501} & \text{if (userParam} != \text{null}) \end{array}\begin{array}{rcl} 502 \end{array} user = userParam ;
\begin{array}{c} \text{503} \\ \text{ } \end{array} }
\begin{array}{c|c|c|c|c} \text{504} & \text{secret} & = \text{uri} \cdot \text{setFragment} \end{array}505 }
506
\begin{array}{ccc} 507 & \text{if} & \text{secret} \implies 111 & \text{if} & \text{secret.length} \end{array}() = 0) {
508 Log. e (TAG, "Secret key not
       found in URI" );
509 mew Alert Dialog . Builder (this
       \cdot set Title (R. string . error title)
510 . set Message (R. \text{string. error} uri )
511 . set I con (and roid .R. drawable . ic dialog alert)
512 . set Positive Button (R. string. ok, null). show ()
       ;
\begin{array}{c|c}\n 513 & \text{return}\end{array}514 }
515
516 if (! secret . equals (get Secret ( user ,
       null)517 | | counter != AccountDb.getCounter (user)
518 | | type != AccountDb.getType (user).value) {
519 saveSecret (this, user,
       secret, null, type, counter, 0);520 mStatusText.setText(R.string
       . secret \; saved );
\left\{\n \begin{array}{ccc}\n 521 & 7 \\
 \end{array}\n \right\}522 }
523 }
524
525 /∗∗
526 <sup>*</sup> * Saves the secret key to local storage on the
       phone .
527 ∗
```
 $528$  \*  $\qquad$  \*  $\qquad$   $\qquad$  the new user email. <sup>529</sup> ∗ @param s e c r e t the s e c r e t key 530 \* @param originalUser If editing, the original user email, otherwise null.  $531$  \* @param type hotp vs totp <sup>532</sup> ∗ @param c o u n t e r onl y imp o r t an t f o r the hotp type 533 <sup>\*</sup> \* @param pin only important for the labsec otp type . 1 if master secret is encrypted, 0 otherwise <sup>534</sup> ∗/ 535 static void saveSecret (Context context, String user, String secret. 536 String original User, Integer type , Integer counter, int hasPin)  $\{$  $\begin{array}{c} 537 \\ 537 \end{array}$  if (original User  $=$  null) { // new user acc oun t  $538$  original U ser = user; <sup>539</sup> }  $540$  if (secret != null) { 541 | AccountDb.update (user, secret,  $original User$ , type, counter,  $hasPin$ ); 542 ( ( Vibrator ) context . getSystemService ( Context .VIBRATOR\_SERVICE) ) 543 . vibrate (VIBRATE\_DURATION) ; <sup>544</sup> } 545 546 SINGLETON. refresh UserList (true); <sup>547</sup> } 548  $549$  /\*\* Converts user list ordinal id to user email \*/ 550 private String idToEmail(long id) { 551 return mUsers  $\lceil (\text{int}) \text{ id } \rceil$ . mUser: <sup>552</sup> } 553 <sup>554</sup> @Override 555 public void onCreateContextMenu (ContextMenu menu, View v , <sup>556</sup> ContextMenuIn fo menuIn fo ) { 557 super . onCreateContextMenu (menu, v, menuInfo) ; 558 AdapterContextMenuInfo in fo = ( AdapterContextMenuInfo ) menuInfo ;  $559$  String user = idToEmail(info.id);  $560$  OtpType type = AccountDb.getType (user); 561 menu. set Header Title (user);  $562$  menu . add  $(0, \text{ COPY TO CLIPBOARD ID}, 0, R$ . string .  $copy$  to clipboard  $)$ ; 563 // Option to display the check–code is only available for HOTP accounts.  $564$  if ( type  $\equiv$  OtpType .HOTP) {

565 | menu . add ( 0 , CHECK KEY VALUE ID, 0 , R  $.$  string.check code menu item); <sup>566</sup> } <sup>567</sup> menu . add ( 0 , RENAME\_ID, 0 , R. s t r i n g . rename ) ;  $568$  menu . add  $(0, \text{ DELETE}^{\top} \text{ID}, 0, R, \text{string}$  . delete) ; <sup>569</sup> } 570 <sup>571</sup> @Override 572 public boolean onContextItemSelected (MenuItem item) {  $573$  AdapterContextMenuInfo in f o = ( AdapterContextMenuIn fo ) item  $574$  . getMenuInfo();  $575$  Intent intent;  $576$  final String user = idToEmail(info.id); // final so listener can see value  $577$  switch (item.getItemId()) { 578 case COPY TO CLIPBOARD ID:  $579$  ClipboardManager clipboard = ( ClipboardManager) getSystemService (CLIPBOARD SERVICE) ; 580 clipboard.setText(mUsers[(int) info.id].mOtp ) ;  $581$  return true; 582 case CHECK KEY VALUE ID:  $583$  intent = new Intent (Intent.ACTION VIEW); 584 intent.setClass(this, CheckCodeActivity.  $class);$ 585 | intent.putExtra("user", user);  $586$  start Activity (intent);  $587$  return true; 588 case RENAME ID:  $\begin{array}{c|c|c|c|c} \n\hline\n\text{589} & \text{final Context context} = \text{this} : // \text{final so} \n\end{array}$ listener can see value  $590$  final View frame = getLayoutInflater(). in flate (R. layout . rename,  $\sim$  591 (  $ViewGroup)$  findViewById(R.id.rename root)); 592 final EditText nameEdit = (EditText) frame 593 . findViewById (R. id. rename edittext);  $594$  nameEdit . setText (user); 595 | new AlertDialog.Builder(this)  $596$  .  $\text{setTitle}$ 597 String . format ( get String (R. string . rename\_message ) ,  $598$  user  $)$ <sup>599</sup> . setView ( frame ) 600 . set Positive Button  $R.$  string . submit ,  $602$  this. getRenameClickListener (context, user, nameEdit))  $\begin{bmatrix} 603 \end{bmatrix}$  . setNegativeButton  $(R. \text{string} \cdot \text{cancel} \cdot \text{null})$ . show $()$ ;

 $604$  return true: 605 case DELETE ID: <sup>606</sup> new Al e r t Di al o g . B uil d e r ( t h i s ) 607 . set Title (R. string . delete message) 608 . setMessage (user) 609 . setIcon (and roid .R. drawable . ic dialog alert) 610 . set Positive Button (R. string.ok, 611 **new DialogInterface.** OnClickListener () { 612 | public void onClick (DialogInterface dialog, 613  $\blacksquare$ whichButton) {  $\begin{array}{c|c}\n614 & \text{AccountDb. delete (user)}\n\end{array}$  $r \in \mathbb{R}^{5}$  refresh User List ();  $616$  }  $\{617\}$   $\}$ . setNegativeButton  $(R. \text{ string.} cancel, null)$ . show $()$ ; 618 return true;  $619$  default: 620 return super . on Context I tem Selected (item) :  $621$  } <sup>622</sup> } 623 624 DialogInterface.OnClickListener getRenameClickListener (  $\sinh$  f i n a l Context context, final String user, final EditText nameEdit ) { 626 return new DialogInterface.OnClickListener() { 627 **public void onClick (DialogInterface** expansion of the results of  $\alpha$  of  $\alpha$  can be reader to  $\alpha$  and  $\alpha$  expansion of  $\alpha$  expansion of  $\alpha$  expansion of  $\alpha$  expansion of  $\alpha$  expansion of  $\alpha$  expansion of  $\alpha$ dialog, int which Button  $\}$  {  $628$  String newName = nameEdit.  $getText() . toString()$ ;  $629$  if (newName != user) { <sup>630</sup> i f ( AccountDb . nameExists (newName ) ) {  $\begin{array}{c|c}\n\text{631} & \text{Toast.} \\
\end{array}$  $makeText(context, R. string. error exists, 15)$  $632$  . show ( ) :  $\begin{array}{c} \text{633} \\ \text{633} \end{array}$  e l s e { 634 s a v e S e c r e t (see sec r e t (see sec r e t (see sec r e t (see sec r e t (see sec r e t (see sec r e t (see sec r e t (see sec r e t (see sec r e t (see sec r e t (see sec r e t (see sec r e t (see sec r e t (se context, newName, getSecret(user, null),  $\begin{array}{c|c|c|c|c} \hline \text{635} & \text{user} \end{array}$ , AccountDb.getType ( user). value, 636 asset to the countDb . getCounter ( user ), 0); // CHECAR  $637$  }  $638$  } <sup>639</sup> }  $640$  };

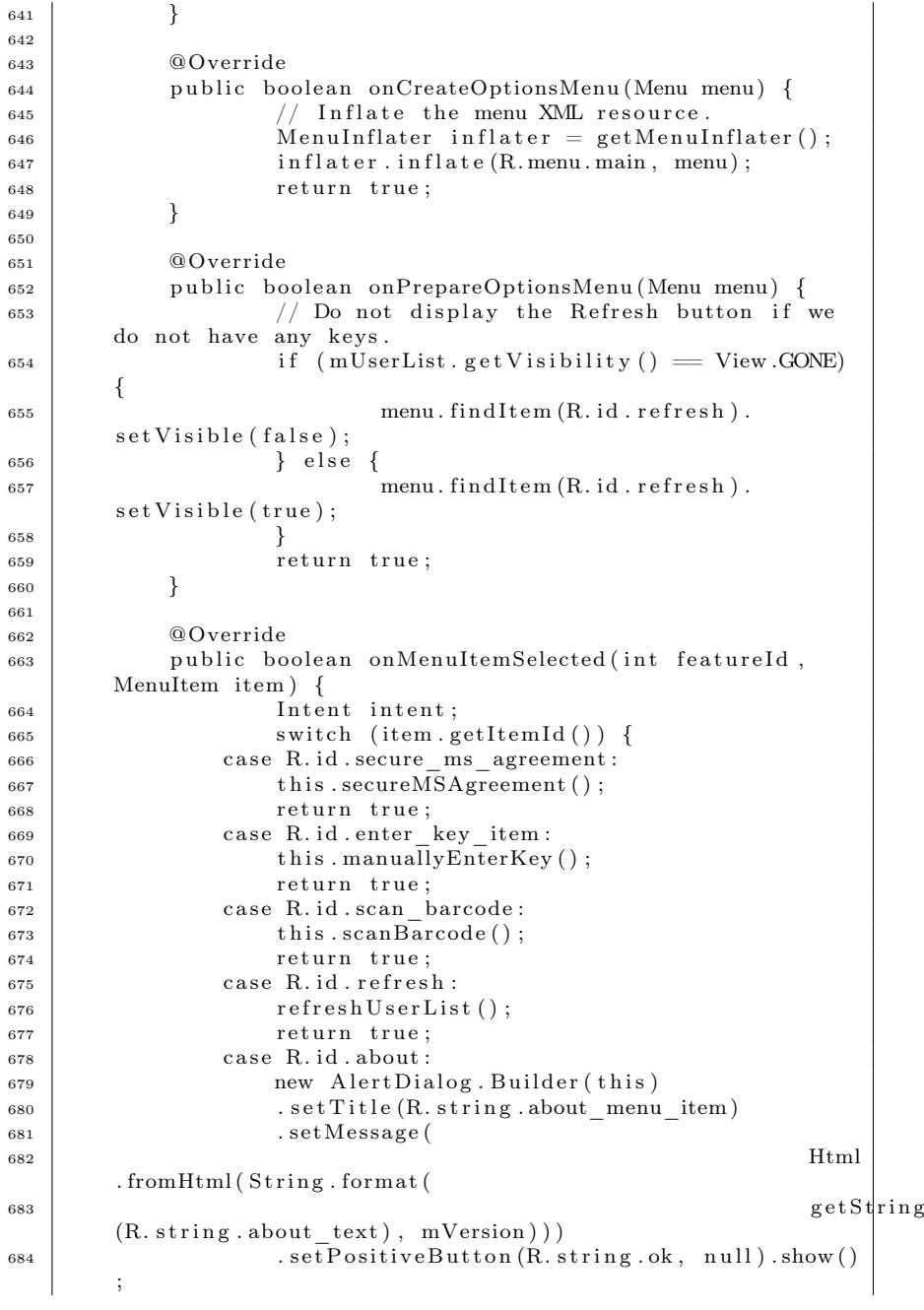

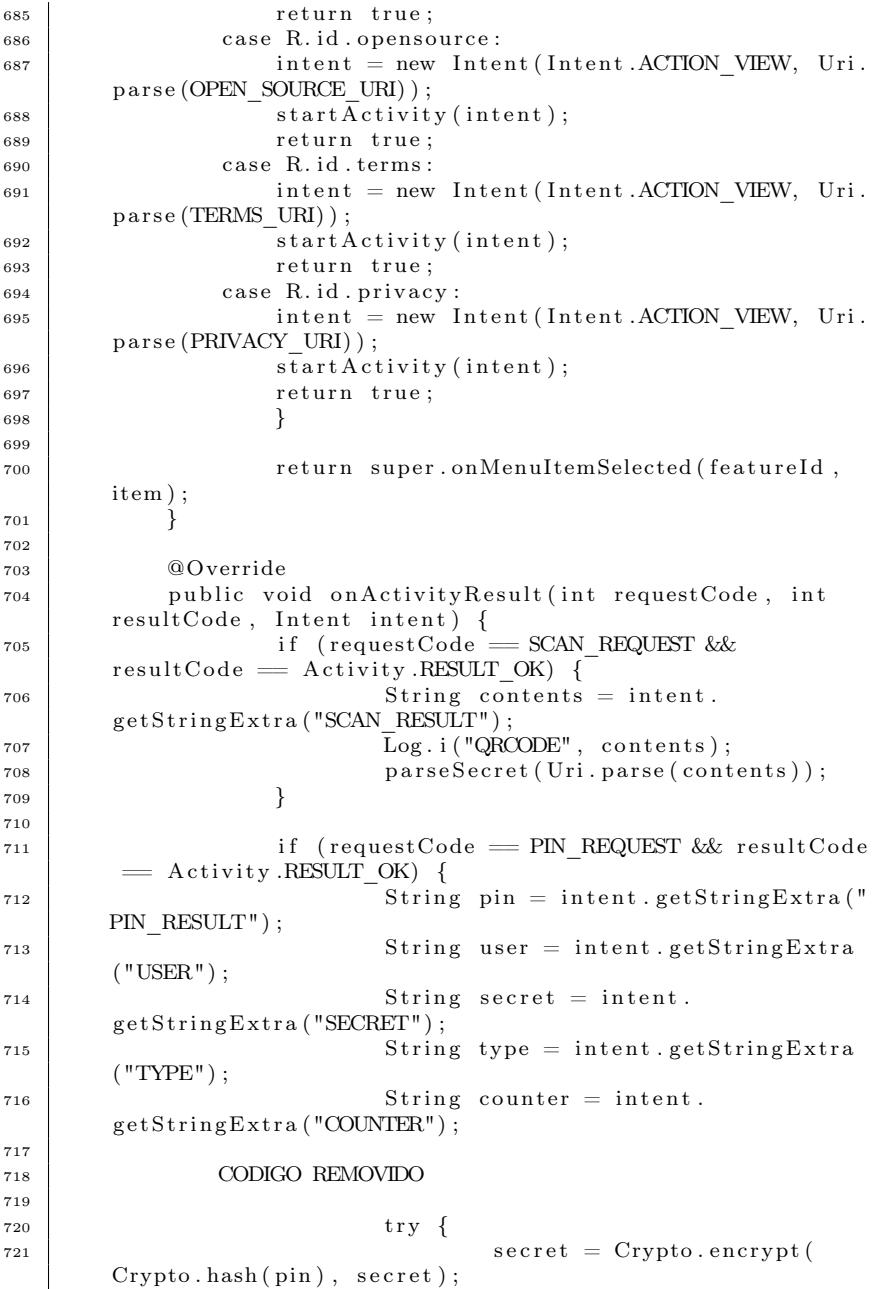

```
z \frac{722}{100} saveSecret (this, user,
      secret, null, Integer.parseInt(type), Integer.parseInt(
      counter, 1;
<sup>723</sup> mStatusText.setText (R. string
      . secret \; saved):
724
725 CODIGO REMOVIDO
726
727 \downarrow catch (Exception e) {
728 e . print Stack Trace ();
729 }
730 }
731 }
732
733
734 public void onClick (View view) {
735 i f ( view == mScanBarcodeButton ) {
736 this \text{scanBarcode}();
737 } else if (view == mEnterKeyButton) {
\begin{array}{c|c}\n\text{738} & \text{this} \cdot \text{manuallyEnterKey} \text{()};\n\end{array}739 } else if (view = mSecureMSAgreenentButton)
       {
<sup>740</sup> this . secureMSAgreement ();
741 }
742 }
743
744 private void manuallyEnterKey() {
745 Intent intent = new Intent (Intent.
      ACTION VIEW) :
<sup>746</sup> intent.setClass(this, EnterKeyActivity.class
      ) ;
747 start Activity (intent);
748 }
749
750 private void scanBarcode() {
751 Intent intentScan = new Intent ("com. google.
      z \times \text{size}. client. and roid. SCAN":
<sup>752</sup> | intentScan.putExtra ("SCAN_MODE", "
      QR_CODE_MODE" ) ;
<sup>753</sup> intentScan.putExtra ("SAVE_HISTORY", false);
754 try {
755 start Activity For Result (intent Scan.
      SCAN REQUEST) ;
756 | catch (ActivityNotFoundException e) {
757 \vert showDownloadDialog();
758 }
759 }
760
761 /∗∗
762 		 * Generate a barcode that will be used in the
      secure master secret
763 ∗ agreement
```
<sup>764</sup> ∗ <sup>765</sup> ∗ @param S t ri n g 766 \* msg the message that will form the q rc ode <sup>767</sup> ∗/  $768$  private void generateBarcode (String msg) {  $769$  Intent intent = new Intent ("com.google.zxing") . client. android.ENCODE"); 770 | intent.putExtra ("ENCODE DATA", msg); 771 | intent.putExtra ("ENCODE TYPE", "TEXT TYPE"); 772 | intent.putExtra ("ENCODE SHOW CONTENTS",  $false$ ): 773  $774$  try {  $775$  start Activity (intent); 776 | catch (ActivityNotFoundException e) { 777  $\vert$  showDownloadDialog(); <sup>778</sup> } <sup>779</sup> } 780 <sup>781</sup> /∗∗ 782 <sup>\*</sup> Function that starts the secure master secret agreement. The barcode to  $783$  \* be scanned is that one displayed by the server. After this, the user have  $784$  \* to enter a PIN. <sup>785</sup> ∗/ 786 private void secureMSAgreement () {  $787$  LABSEC AUTH = t r u e : <sup>788</sup> scanBarcode ( ) ; <sup>789</sup> } 700 <sup>791</sup> CODIGO REMOVIDO 792 <sup>793</sup> /∗∗ 794 **\*** Prompt to download ZXing from Market. If Market app is not installed. <sup>795</sup> ∗ such a s on a development phone , open the HTTPS URI for the ZXing apk. <sup>796</sup> ∗/ 797 private void showDownloadDialog() { 798 | new AlertDialog. Builder (this)  $799$  . set Title  $(R. \text{string.}$  install dialog title)  $\begin{array}{c|c|c|c|c} \hline \text{so} & \text{setMessage}(\text{R}.\text{string}.\text{instaII} & \text{dialog} & \text{message}) \end{array}$ <sup>801</sup> . s e t I c o n ( and r oid .R. drawable . i c \_ di al o g \_ al e r t )  $\begin{array}{|l|} \hline \text{802} & . \text{ setPositiveButton (R. string. install button }, \end{array}$ 803 | new DialogInterface. OnClickListener () { 804 public void onClick (DialogInterface dialog,  $\begin{array}{c|c}\n\text{sn } 5 & \text{sn } 6\n\end{array}$  $\begin{array}{lll} 806 & \text{Internet intent} & = \text{new Internet (Internet.} \end{array}$ ACTION\_VIEW,

```
\frac{1}{2} Uri . p a r s e (
         ZXING_MARKET) ) ;
\frac{1}{808} try {
\begin{array}{c|c}\n\text{so} & \text{startActivity} \text{(intent)}\n\end{array}\begin{array}{c} 810 \\ 810 \end{array} and the catch (ActivityNotFoundException e) { //
          if no Market app
\begin{array}{c|c|c|c} \text{ 811 } & \text{in tent = new Intent (Internet .ACTION VIEW,} \end{array}Uri
\begin{array}{c|c}\n\text{size} & \text{parse (ZXING} \text{ DIRECT)}\n\end{array}) ;
\begin{array}{c|c}\n\text{sat}\n\end{array} \text{startActivity}(\text{intent});814 }
815 }
\{816 \mid \}). \text{setNegativeButton}(R. \text{string}.\text{cancel}, \text{null}).\text{show}();
817 }
818
819 }
```
86

## Code A.2: Classe AuthenticatorActivity

Nesta classe foram feitas alterações no método da linha 310 para suportar a geração de OTPs quando a master secret se encontra cifrada no banco de dados. No método da linha 361 foi adicionado o parâmetro pin com o objetivo de retornar a master secret em claro, decifrando-a com o pin se este for o caso.

O método da linha 445 foi alterado com o objetivo de, ao entrar com os dados de um usuário que terá sua master secret cifrada, redirecionar para uma activity que obtêm o pin para cifragem. Foi adicionado também o item da linha 666 e 739 para responder ao clique no botão de criação deste tipo de usuário na interface, assim como a criação do método da linha 786, que inicia todo o processo. Já a partir da linha 711 foi adicionada a chamada do método que cifra a master secret antes da mesma ser salva no banco de dados, junto com os outros dados do usuário.

```
_1 package br. ufsc. labsec. authenticator;
\overline{2}\frac{1}{3} import java.security. InvalidKevException:
4 | import java.security. MessageDigest;
5 | import java.security.NoSuchAlgorithmException;
6 \times import java. security. PublicKey;
\tau | import javax.crypto.BadPaddingException;
8 import javax.crypto.Cipher:
9 | import javax.crypto.IllegalBlockSizeException;
_{10} import javax.crypto.NoSuchPaddingException;
_{11} | import javax.crypto.spec.SecretKeySpec;
12 import javax.security.cert. Certificate Exception;
_{13} | import and roid . util . Base 64;
14
```

```
15 public class Crypto {
_{16} static final String RSA = "RSA/None/PKCS1Padding";
17 static final String \overline{AES} = "\overline{AES}";
_{18} static final String SHA256 = "SHA256";
1920 /∗∗
21 * Encrypts a plain text with a given public key
22 ∗
23 ∗ @param p l a i n t e x t the pl a i n t e x t t o be enc r yp ted
24 * @param publicKey the public key
25 ∗
26 * @return the text encrypted27 \ast/28 public static String encrypt (String plaintext, PublicKey
        publicKey) throws Exception {
29 Cipher cipher = Cipher . getInstance (RSA);
30 cipher. init (Cipher .ENCRYPT_MODE, publicKey);
31 byte [] encrypted = cipher. doFinal (plaintext . getBytes
       () ) ;
32 encrypted = Base64. encode (encrypted, Base64. DEFAULT)
       ;
33 return new String (encrypted);
34 }
35
36 /∗∗
37 ∗ Decrypt an enc r yp ted t e x t with a gi v e n p u bli c key
38 ∗
39 ∗ @param enc r yp ted the enc r yp ted t e x t
^{40} * @param publicKey the public key
41 ∗
42 ∗ @return the t e x t dec r yp ted
43 ∗/
44 public static String decrypt (String encrypted, PublicKey
        publicKey) throws Exception {
\begin{array}{c|c} \n\text{45} & \text{Cipher cipher} = \text{Cipher.getInstance}(\text{RSA})\,; \n\end{array}_{46} cipher. init (Cipher .DECRYPT_MODE, publicKey);
47 byte \begin{bmatrix} \end{bmatrix} decoded = Base64. decode (encrypted, Base64.
       DEFAULT) ;
48 byte \left[ \right] decrypted = cipher.doFinal(decoded);
49 return new String (decrypted);
50 }
51
52 /∗∗
53 * Gets the PublicKey object by the given pem
       c e r t i f i c a t e
54 ∗
55 ∗ @param certPem
56 ∗
57 ∗ @return PublicKey
58 ∗ @throws CertificateException
59 ∗/
```

```
60 public static PublicKey getPublicKeyFromCert (String
          certPem) throws CertificateException
 61 {
_{62} byte \left| \right| certData = certPem.getBytes();
\begin{array}{c|c|c|c|c} \hline \text{63} & \text{iavax.} \text{security. cert.} \text{X509} \text{Certificate} & \text{cert = iavax.} \end{array}security.cert.X509Certificate.getInstance(certData);
64 return cert.getPublicKey();
 65 }
66
67 /∗∗
68 ∗ Encrypts a message with the given symmetric password
 69 ∗
70 * @param key the string password
71 * @param message the message to be encrypted
 72 ∗
73 <sup>*</sup> * @return String the message encrypted
74 ∗ @throws NoSuchAlgorithmException
75 ∗ @throws NoSuchPaddingException
76 | * @throws InvalidKeyException
77 | * @throws IllegalBlockSizeException
78 ∗ @throws BadPaddingException
79 ∗/
80 public static String encrypt (byte [] key, String message
          ) throws NoSuchAlgorithmException ,
          NoSuchPaddingException, InvalidKeyException,
          IllegalBlockSizeException, BadPaddingException
 81 {
\begin{array}{c|c}\ns2 & \text{String base64}\n\end{array}\text{S} SecretKeySpec skeySpec = new SecretKeySpec (key, AES)
          ;
84 Cipher cipher = Cipher . getInstance (AES);
85 cipher.init (Cipher .ENCRYPT MODE, skeySpec) ;
86 byte [ encrypted = cipher. doFinal (message. getBytes ()
          ) ;
\begin{array}{c|c|c|c} \text{87} & \text{base64} & \text{Base64} \text{ .} \end{array} base64 . Base64.
         DEFAULT) ;
\overline{\phantom{0}} \overline{\phantom{0}} \overline{\89 }
90
91 /∗∗
92 ∗ Decrypts a message with the given symmetric password
 93 ∗
94 ∗ @param key the s t r i n g password
95 ∗ @param message the message enc r yp ted with the key
 96 ∗
97 <sup>*</sup> * @return String the message decrypted
98 ∗ @throws NoSuchAlgorithmException
99 <sup>∗</sup> @throws NoSuchPaddingException
100 ∗ @throws InvalidKeyException
101 | * @throws IllegalBlockSizeException
102 ∗ @throws BadPaddingException
103 ∗/
```

```
104 public static String decrypt (byte [] key, String message
       ) throws NoSuchAlgorithmException ,
       NoSuchPaddingException, InvalidKeyException,
       IllegalBlockSizeException, BadPaddingException
105 {
106 SecretKeySpec skeySpec = new SecretKeySpec (key, AES)
       ;
107 Cipher cipher = Cipher . getInstance (AES) ;
108 cipher.init (Cipher .DECRYPT MODE, skeySpec);
109 byte \left[ \right] decrypted = cipher. doFinal (Base64. decode)
       message , Base64 .DEFAULT) ) ;
110 return new String (decrypted);
111 }
112
113 /∗∗
114 * Generates the hash of the given string
115 ∗
116 * @param pin the pin to be transformed
117 ∗
118 * @return the hash of the pin in bytes
119 * /120
_{121} public static byte \left| \right| hash \left( String pin \right)122 \sqrt{ }123 MessageDigest md;
_{124} byte [] pinHash = null;
125 \text{try}126 md = MessageDigest.getInstance (SHA256);
127 \mid md. update ( pin . get Bytes ( ) );
_{128} pinHash = md. digest();
129 } catch (NoSuchAlgorithmException e) {
\begin{array}{c|c}\n 130 & \text{e. printStackTrace} \end{array}131 }
132 return pinHash;
133 }
134 }
```
Code A.3: Classe Crypto

Esta classe foi desenvolvida inteiramente no trabalho.

```
_1 package br. ufsc. labsec. authenticator;
\overline{2}\frac{1}{3} import and roid . app . Activity;
4 \text{ import and } content. Intent;
5 import android eraphics. Color:
6 \times import and roid . os . Bundle ;
7 import and roid . view . View;
\frac{1}{8} import and roid . view . View . On Click Listener :
9 | import android . widget . Button;
10 import android. widget. EditText:
_{11} import and roid . widget . Text View;
```

```
90
```

```
12 | import br. ufsc. labsec. authenticator. R;
13 /∗∗
14 * The activity that allows users to enter the pin to
        encrypt their master secrets.
15 ∗
16 \times @author thais, idalino@inf, ufsc, br
17 ∗/
18 public class EnterPinActivity extends Activity implements
        OnClickListener {
19
_{20} private EditText pin;
21 private EditText pinConfirmation:
22 private Button submitButton;
23 private Button cancel Button;
24 private TextView mStatusText;
25
26 String user;
27 String secret;
28 String type;
29 String counter;
30 String mobileDH;
31 String nounce;
32
33 @Override
34 public void onCreate (Bundle savedInstanceState) {
35 | super.onCreate (savedInstanceState);
36 setContentView (R. layout . enter pin);
37
\begin{array}{c|c|c|c} \text{38} & \text{on} & \text{pin} & \text{EditText} \\ \text{50} & \text{FightText} & \text{50} & \text{FightNet} \\ \text{51} & \text{FightSet} & \text{FightSet} & \text{FightSet} \\ \text{52} & \text{FightSet} & \text{FightSet} & \text{FightSet} \\ \text{56} & \text{FightSet} & \text{FightSet} & \text{FightSet} \\ \text{57} & \text{FightSet} & \text{FightSet} & \text{FightSet} & \text{FightSet} \\ \text{58} & \text{FightSet} & \text\text{sinConfirmation} = (\text{EditText}) \text{ findViewById} (\text{R.id}.pin confirm ) ;
40 \vert submitButton = (Button) findViewById (R. id.
        submit button);
41 cancelButton = (Button) findViewById(R.id.cancel button);
42 mStatusText = (Text{View}) findViewById (R.id .status text);
43
44 | submitButton.setOnClickListener(this);
45 cancelButton.setOnClickListener(this);
46
47 Intent it = getIntent();
48 user = it .getStringExtra ("USER");
49 \mid \secret = it \cdot getStringExtra("SECRET");_{50} type = it .getStringExtra ("TYPE");
51 counter = it .getStringExtra ("COUNTER");
_{52} mobileDH = it . getString Extra ("MOBILE DH") ;
53 nounce = it . getStringExtra ("NOUNCE");
54 }
55
56 public void onClick (View view) {
57 \qquad if (view \qquad submitButton) {
```

```
58 if ( \text{ validatePin}() ) {
59 Intent returnIntent = new Intent ();
60 returnIntent.putExtra ("PIN_RESULT",
     getEnteredPin() ;
61 returnIntent.putExtra ("USER", user);
62 returnIntent.putExtra ("SECRET",
     s e c r e t ) ;
63 returnIntent.putExtra ("TYPE", type);
64 returnIntent.putExtra ("COUNTER",
     counter ;
65 returnIntent.putExtra ("MOBILE_DH",
     mobileDH ) ;
66 returnIntent.putExtra ("NOUNCE",
     nounce ) ;
67 set Result (RESULT OK, returnIntent);
68 finish ();
69 }
70 } else if (view = cancelButton) {
71 finish ();
72 }
73 }
74
75 /∗∗
76 ∗ Returns the entered pin, used to encrypt the
     master secret
77 ∗ @return S t ri n g
78 ∗/
79 | private String getEnteredPin () {
\text{String} entered Pin = pin . get Text () . to String () ;
81 return entered Pin;
82 }
82
84 /∗∗
85 ∗ Returns the c o n fi rm a ti o n o f the pin
86 ∗ @return String
87 ∗/
88 private String getReEnteredPin()
89 {
90 String reEnteredPin = pinConfirmation.
     getText() . toString() ;91 return reEnteredPin ;
92 }
93
94 /∗∗
95 <sup>*</sup> * Check if both entered pins are equal
96 ∗ @return b o ole an
97 ∗/
98 private boolean validatePin ()
99 {
100 \quad \text{try} \quad \{101 if (getEnteredPin () . equals (
     getReEnteredPin ( ) ) ) {
```

| 102       | return true;                            |
|-----------|-----------------------------------------|
| 103       | } else {                                |
| 104       | mStatusText.setText(R.string            |
|           | .enter pin dont match);                 |
| 105       | mStatusText.setTextColor(Color.RED);    |
| 106       | return false;                           |
| 107       |                                         |
| 108       | $\text{catch}$ (Exception e) {          |
| 109       | $mStatusText.setText(e.getMessage())$ ; |
| 110       | mStatusText.setTextColor(Color.RED);    |
| 111       | return false;                           |
| 112       |                                         |
| 113       |                                         |
| 114       |                                         |
| $1\,1\,5$ |                                         |
|           |                                         |

Code A.4: Classe EnterPinActivity

Esta classe foi desenvolvida inteiramente no trabalho.

```
_1 | package br. ufsc. labsec. authenticator;
\overline{2}3 | import and roid . content . Content Values;
4 | import and roid . content . Context;
5 | import and roid . database . Cursor ;
6 \times import and roid . database . Database Utils;
7 | import android . database . sqlite . SQLiteDatabase;
8
9 public class HSMDb {
10 private static final String TABLE NAME = "hsms";
11 | static final String ID COLUMN = "id";
_{12} static final String CERTIFICATE COLUMN = "
       c e r t i f i c a t e ";
13 private static final String PATH = "databases";
14 private static SQLiteDatabase DATABASE = null;
15
16 /∗∗
17 ∗ I n i t i a l i z e the HSM' s t a bl e c r e a t i n g i t i f doesn ' t
        e x i s t s
18 ∗
19 * @param context
20 \ast/21 | static void initialize (Context context) {
22 if (DATABASE != null) {
23 r e t u r n ;
24 }
25
26 DATABASE = context.openOrCreateDatabase (PATH,
       Context. MODE_PRIVATE, null ) :
27 String create Table If Needed = String format (
<sup>28</sup> "CREATE
      TABLE IF NOT EXISTS %s " +
```

```
29 \frac{1}{2} (%s)
      INTEGER PRIMARY KEY, %s TEXT NOT NULL) " ,
<sup>30</sup> TABLE NAME
      , ID_COLUMN, CERTIFICATE_COLUMN) ;
\overline{\text{DATABASE}}. execSQL(createTableIfNeeded);
32 insert HSM Certificate ():
33 }
34
35 /∗∗
36 | * Inserts a default key in db.
37 * In future, just receive by parameter the key.
38 ∗/
39 static void insertHSM Certificate () {
40 ContentValues values = new ContentValues ();
41
42 String key = "−−−−−−−−BEGIN CERTIFICATE−−−−−\ln" +
43 "MIIBkTCB+6
      ADAgEBAgEAMA0GCSqGSIb3DQEBCwUAMA8xDTALBgNVBAMTBG5hbWUw\n
      " +44 "
      HhcNNzAwMTAxMDAwMDAwWhcNNzIxMDIxMDAwMDAwWjAPMQ0wCwYDVQQDEwRuYW1l
      \langle n" +45 "
      MIGfMA0GCSqGSIb3DQEBAQUAA4GNADCBiQKBgQDcLSaMcnZjXQ7vZPa/
      e4teMrhw\ n'' +46 "
      WEknP7TlKhKQ2xSrXe5YJXA0XGqPzCbUbSmuqXYx0OB1rOdqC8NAsVWv
      +s0LmeIl \n" +
47 "/4evMO93E6N+
      ULw9HfDDX0ZJjhwo2L9MoGs4YulgtNl9uzmM8SbPCEQvoVWnDB6+\n"
      +48 "3
      ey4PiolZ8JUiayP4QIDAQABMA0GCSqGSIb3DQEBCwUAA4GBADkBJyVrwtCR8bz3
      \mathbf{n}" +
"\text{mwD7Qx9y}/\text{i7}/\text{aGGEHWe5bGSDmNUmd}/TWwnEQHzGHfFgmWLjdr5UblcB7kqzm6LuJ\n" +
50 "YWImdOOVZoUfO4KJWtLOAOeG5RzrWAR/
      X1x1AEj6hs99uVawUZ8OGpHKSeA/W4Ua\n" +
51 | "8hwjnnqCtMMuBgOf5DqCylKpSANt\n" +
52 | "—————————————————————————————————";
53
54 values . put (ID_COLUMN, 1) ;
55 values . put (CERTIFICATE COLUMN, key);
56
57 int updated = DATABASE. update (TABLE_NAME, values ,
\Box 58 ID COLUMN + " = " +
      Database U tils. sqlEscape String ("1"), null);
59 if (updated = 0) {
60 DATABASE. insert (TABLE_NAME, null, values);
61 }
62 }
63
```

```
94
```

```
64 /**65 ↓ * Gets the hsm cursor
66 ∗
67 * @param id the hsm's id
68 ∗
69 ∗ @return the hsm cursor
70 ∗/
\sigma<sub>71</sub> static Cursor getHSMCursor (String id) {
<sup>72</sup> return DATABASE. query (TABLE NAME, null,
      ID_COLUMN + "= ?", new String [ {id }, null, null, null);
73 }
74
75 /∗∗
76 * Uses the cursor to get the hsm key
77 ∗
78 * @param id the hsm's id
79 ∗
80 ∗ @return the hsm public key
81 \times /\begin{array}{c|c|c|c|c|c} \mathbf{s} & \text{static String getCertificance(int id)} \end{array}83 Cursor cursor = getHSMCursor (id + ");
84 try {
85 if (!cursorIsEmpty(cursor)) {
86 cursor . moveToFirst ();
87 | return cursor .getString (cursor.
      getColumnIndex (CERTIFICATE_COLUMN) ) ;
88 }
\{89 \mid \} finally \{90 \vert tryCloseCursor (cursor);
91 }
92 | return null;
93 }
94
95 /∗∗
96 * Returns true if the cursor is null, or contains no
      rows .
97 */
98 public static boolean cursor Is Empty (Cursor c) {
99 | return c = null || c.getCount() = 0;100 }
101
102 /∗∗
103 * Closes the cursor if it is not null and not closed.
104 ∗/
105 public static void tryCloseCursor (Cursor c) {
_{106} if (c != null & !c. is Closed ()) {
107 \quad \text{c. close}();108 }
109 }
110 }
```
Esta classe foi desenvolvida inteiramente no trabalho.

```
1 / / Copyright (C) 2009 Google Inc.
\overline{2}\alpha package br. ufsc. labsec. authenticator;
4
5 import br. ufsc. labsec. authenticator. R;
6 \text{ import } br \text{ . } u \text{ fsc } . labsec . authenticator . AccountDb . OtpType;
7 \times 7 import and roid . app. Alert Dialog :
8 import and roid . content . Context;
9 \times import and roid. content. DialogInterface:
10 import and roid . os . Handler;
_{11} import and roid . text . Input Type;
12 | import android . view . Layout Inflater;
_{13} import and roid . view . View;
_{14} import and roid . view . View . On Click Listener;
15 | import and roid . view . ViewGroup;
16 | import and roid . widget . ArrayAdapter;
17 import and roid . widget . Button;
_{18} import and roid . widget . EditText :
_{19} import and roid . widget . Text View;
20
21 /∗∗
22 * A tuple of user, OTP value, and type, that represents a
        particular user.
23_{24} * @author adhintz@google.com (Drew Hintz)
25 ∗/
_{26} class PinInfo {
27 public String mOtp; // calculated OTP, or a
        placeholder if not calculated
28 public String mUser;
29 public String mSecret;
30 public boolean mIsHotp = false; // used to see if
       button "Get code" needs to be displayed
31 public boolean mIsLabSEC = false:// used to see if
        button "Activate" needs to be displayed
32 \mid \}33
34 /∗∗
35 * Displays the list of users and the current OTP values.
36 ∗/
37 public class PinListAdapter extends ArrayAdapter<PinInfo> {
38 public static final float SCALEX NORMAL = (float)
        1 . 0 ;
39 | public static final float SCALEX UNDERSCORE = (float
        0.87:
40 private Authenticator Activity mContext;
41
42 public PinListAdapter (Context context, int userRowId
          PinInfo[] items) {
43 super (context, userRowId, items);
```
 $m\text{Context} = (\text{AuthenticationActivity}) \text{ context};$ 45 }

<sup>47</sup> /∗∗  $48$  \* Displays the user and OTP for the specified position. If HOTP, creates <sup>49</sup> ∗ button f o r g e n e r a ti n g the next OTP v al u e .  $50$  \*/ <sup>51</sup> @Override 52 public View getView (int position, View convertView, ViewGroup parent) {  $53$  LavoutInflater inflater = mContext.  $getLayoutInflater()$ ;  $54$  Pin Info current Pin = get I tem (position); <sup>56</sup> View row ; 57 | if (Authenticator Activity. m A c c e s si bility A v ai lable ) {  $\begin{array}{c|c}\n\text{58} & \text{row} = \text{inflater.inflate (R. layout.} \n\end{array}$ user  $row, null$  ;  $59$  } e l s e {  $\begin{array}{c|c|c|c} \hline \text{60} & \text{row} & \text{in} \end{array}$  in f later. in f late (R. layout . user\_row\_legacy, null); <sup>61</sup> }  $\begin{array}{c|c}\n\text{62} & \text{TextView} \\
\text{63} & \text{TextView}\n\end{array}$  $findViewById(R.id . pin value );$  $S_3$  TextView userView = (TextView) row.  $findViewById(R.id.current_user)$ ;  $64$  Button button  $\overline{V}$ iew = (Button) row.  $findViewById(R.id.next_otp )$  ;  $65$  Button activate = (Button) row findViewById ( $65$ ) R. id. activate labsec);  $//$  used in secure master secret a c c o u n t s <sup>67</sup> i f ( c u r r e n t Pi n . mIsLabSEC && ( c u r r e n t Pi n .  $mSecret = null || currentPin.mSecret.length() = 0 ||$  $currentPin$ .mOtp. equals (mContext, get String  $(R, string)$ )  $empty$  pin  $))$  )  $\{$ 68 buttonView . s et V i s i b i l i ty ( View . GONE) ; 69 activate.set Visibility (View. VISIBLE) ; <sup>70</sup> ( ( ViewGroup ) row )  $71$   $\parallel$   $\qquad$   $\qquad$  FOCUS BLOCK DESCENDANTS) ; 72 OnButtonClickListener clickListener  $=$  new OnButtonClickListener ( <sup>73</sup> mContext , row, position,  $false$ ; 74 | activate.setOnClickListener ( click Listener):  $75$  row set Tag ( click Listener ); 76 } else if (current Pin . mIsHotp) {

46

55

 $77$  boolean has Secret = false; <sup>78</sup> i f ( c u r r e n t Pi n . mSecret != n u l l ) {  $\frac{1}{79}$  has Secret = true; 80 } 81 activate.set Visibility (View GONE); 82 buttonView . set V is i bility (View . VISIBLE); 83 ( ( ViewGroup ) row )  $\mathbf{B}^{84}$  .  $\mathbf{SetDescendant Focusability}$  (ViewGroup). FOCUS BLOCK DESCENDANTS) ; // makes long press work 85 OnButtonClickListener clickListener  $=$  new OnButtonClickListener (  $86$  mccontext  $\sim$  mccontext  $\sim$  mccontext  $\sim$  mccontext  $\sim$  mccontext  $\sim$  mccontext  $\sim$  mccontext  $\sim$  mccontext  $\sim$  mccontext  $\sim$  mccontext  $\sim$  mccontext  $\sim$  mccontext  $\sim$  mccontext  $\sim$  mccontext  $\sim$  mccont , row, position,  $has Secret$ ); 87 buttonView.setOnClickListener ( clickListener): 88 **row** setTag ( click Listener );  $89$  } else {  $//$  TOTP, so no button needed 90 buttonView . s et V i s i b i l i t y (View . GONE); 91 activate.set Visibility (View .GONE);<br>
}  $92$  } 93 94 if  $(mContext.getString(R.string .empty\_pin)$ .  $equals (currentPin.mOtp))$  { 95 pinView.setTextScaleX ( SCALEX UNDERSCORE) ;  $//$  smaller gap between underscores 96 } e l s e { 97 pinView . setTextScaleX (SCALEX\_NORMAL) ; <sup>98</sup> }  $99$ 100 pinView . setText ( current Pin . mOtp) ; 101 userView . setText ( current Pin . mUser) ; 102 103 return row; 104 } <sup>105</sup> } 106 <sup>107</sup> /∗∗ 108 | \* Listener for the Button that generates the next OTP value . <sup>109</sup> ∗/ 110 class OnButtonClickListener implements OnClickListener {  $111$  private static final long NEXT OTP TIMEOUT MS =  $5000:$ 112 private Authenticator Activity mContext; 113 private boolean mHasSecret: 114 private View mRow; 115 private int mPosition;  $_{116}$  public Handler mHandler = new Handler ();  $117$  private Runnable mEnableButton = new Runnable () {  $_{118}$  public void run() {

```
119 Button next\text{Obj} = (\text{Button}) mRow. find View ById (R. id.
         next otp);
_{120} nextOtp.setEnabled (true);
121 }
_{122} | };
123
124 | OnButtonClickListener (AuthenticatorActivity context, View
         row, int position, boolean has Secret) {
_{125} | mContext = context;
_{126} | mRow = row ;
_{127} | mPosition = position;
_{128} | mHasSecret = hasSecret ;
129 }
130
131 /∗∗
_{132} | * { @inheritDoc }
133 ∗/
_{134} public void on Click (View v) {
_{135} final TextView userView = (TextView) mRow
_{136} . find View ById (R. id. current user);
137 \text{ } final TextView pinView = (TextView) mRow. findViewById (R. id.
         pin value) ;
138 Button next\text{Obj} = (\text{Button}) \text{ mRow}. \text{findViewById} (\text{R.id} \cdot \text{next\_otp}) ;_{139} | nextOtp.setEnabled (false);
_{140} | mHandler . postDelayed (mEnableButton, NEXT OTP TIMEOUT MS);
_{141} String user = (String) userView.getText();
_{142} final OtpType type = AccountDb .getType (user);
143
_{144} if (AccountDb hasPin(user) == 1 && mHasSecret == false) {
_{145} AlertDialog. Builder alert = new AlertDialog. Builder (mContext)
         ) ;
_{146} alert . setMessage ("Enter Pin :");
147
148 // Set an EditText view to get user input
_{149} final EditText input = new EditText(mContext);
_{150} input set Input Type (Input Type . TYPE CLASS TEXT | Input Type.
         TYPE TEXT VARIATION PASSWORD) ;
_{151} alert . setView (input);
152
153 alert.set Positive Button ("Ok",
_{154} new DialogInterface. OnClickListener () {
155 public void onClick (DialogInterface dialog.
_{156} int whichButton) {
157
158 String pin = input getText().toString();
_{159} String otp = null;
_{160} if ( type = OtpType .HOTP)
161 otp = mContext.computeAndDisplayOtp ((String) userView.
         getText(), mPosition, true, pin);
162 else
163 otp = mContext.computeAndDisplayOtp ((String) userView.
         getText(), mPosition, false, pin);
```

```
164
_{165} pinView . setText(otp);166 pinView.setTextScaleX(PinListAdapter.SCALEX_NORMAL);
167
168 return :
169 }
170 });
_{171} alert . setNegativeButton ("Cancel", new
_{172} DialogInterface. OnClickListener () {
173 | public void onClick (DialogInterface dialog, int which) {
174 return;
175 }
176 } } ;
177 alert .show();
178 } else {
_{179} String otp = null:
_{180} if (type = OtpType HOTP) {
181 \sigma otp = mContext.computeAndDisplayOtp (user, mPosition, true,
         null);
182 } e l s e {
183 \det D = m\text{Context}. computeAndDisplayOtp (user , mPosition, false,
         null ) ;
184 }
185 \mid \text{pinView.setText(otp)}:
186 pinView . setTextScaleX (PinListAdapter . SCALEX_NORMAL) ; //
         adjust to display numbers
187 }
188 }
199
190 }
```
Code A.6: Classe PinListAdapter

Nesta classe foram feitas algumas alterações, a primeira delas foi a adição do atributo da linha 31, que informa se o usuário listado possui a master secret cifrada. Caso seja, é mostrado um botão de ativação para entrada do pin, criado e exibido à partir da linha 65, até o final do método. Da linha 144 até o final do bloco acontece o tratamento do botão de ativação, que mostra um campo para a entrada do pin e a chamada dos métodos responsáveis pela geração do OTP.

ANEXO B - Artigo

# Senhas descartáveis em dispositivos móveis para ambientes de Telemedicina

Thaís Bardini Idalino<sup>1</sup> and Dayana Pierina Brustolin Spagnuelo<sup>1</sup>

<sup>1</sup> Universidade Federal de Santa Catarina Departamento de Informática e de Estatística Campus Universitário - Florianópolis - SC - Brazil {thais.idalino,dayspagnuelo}@inf.ufsc.br

*Resumo. Este trabalho e parte de um projeto que est ´ a sendo desenvolvido ´ no Laboratório de Segurança em Computação [LabSEC ] da Universidade Federal de Santa Catarina [UFSC ] em parceria com o Laboratorio de In- ´ formatica M ´ edica e Telemedicina [LabTelemed ] financiado pela Financia- ´ dora de Estudos e Projetos [FINEP ]. Tem como objetivo implantar o uso de senhas descartaveis na Rede Catarinense de Telemedicina, atrav ´ es de uma ´ versao melhorada do Google Authenticator e do uso do ASI-HSM como ser- ˜ vidor de autenticac¸ao. Para a implantac¸ ˜ ao na Telemedicina, prop ˜ oe-se o ˜ uso de um servic¸o de autenticac¸ao desenvolvido tamb ˜ em no LabSEC para ´ abstrair a camada do HSM.*

*Abstract. This paper is part of a project that is being developed at the Laboratory of Computer Security (LabSEC) of the Federal University of Santa Catarina (UFSC) in association with the Laboratory of Medical Informatics and Telemedicine (LabTelemed) and sponsored by the Financier of Studies and Projects (FINEP). It aims to deploy the use of One-Time Passwords in the Santa Catarina Telemedicine Network, through an improved version of Google Authenticator and the use of the ASI-HSM as an authentication server. For the deployment in the Telemedicine environment, we propose the use of a authentication service developed at LabSEC to abstract the HSM's layer.*

#### 1. Introdução

A utilização de senhas é algo que está presente no dia-a-dia da maioria das pessoas, desde senhas para efetuar transacões bancárias, até senhas para acesso à sistemas mais simples ou redes sociais. Elas são a barreira mais utilizada em sistemas que precisam de alguma forma de autenticação e autorização de acesso, pelo fato de serem fáceis de aplicar tanto em nível de implementação quanto de usabilidade.

No ambiente de Telemedicina, a autenticação de um médico perante o sistema tem uma importância ainda maior. Ao provar sua identidade, o profissional tem em mãos ferramentas capazes de emitir laudos e analisar exames de pacientes, auxiliando principalmente os que residem em lugares distantes. Tais ferramentas em mãos erradas, podem apresentar risco à saúde dos pacientes pela possibilidade de emissão de

laudos falsos. Também é possível expor dados que seriam de interesse apenas dos pacientes e seus respectivos médicos.

O fato de utilizar um *login* e senha para se autenticar no sistema não garante que quem os está inserindo é realmente a pessoa autorizada ao acesso. Diversos tipos de ameacas existem atualmente, dentre eles estão os ataques capazes de capturar as senhas que estão transitando pela rede, ou, de acordo com [da Silva 2007], até mesmo o elo mais fraco nesse mecanismo de autenticação: o próprio usuário. As pessoas tendem a escolher senhas faceis e/ou utilizar a mesma para se autenticar em diferentes ´ locais. Isso as torna vulneráveis, pois são fáceis de adivinhar e uma vez descobertas, podem comprometer uma quantidade imensurável de informações e dados.

Uma das maneiras de contornar esse problema é através da autenticação baseada em múltiplos fatores, que vem se tornando popular e que tem fácil implantação. Neste modelo, não apenas *login* e senha são utilizados, mas também a apresentação de um segundo fator de autenticação que pode ser desde um objeto de posse única do usuário, até características biométricas. Entre os mecanismos de autenticação de múltiplos fatores está o de senhas descartáveis (do inglês *One-Time Passwords*, OTP), apresentado como alternativa principalmente em sistemas bancários, mas também nas contas de usuario do Google e Facebook. ´

Este trabalho propõe a implantação de senhas descartáveis na autenticação do sistema da Rede Catarinense de Telemedicina (RCTM), utilizando como base a implementação já existente do Google, o Google Authenticator [Google Inc. 2012]. O restante do trabalho está organizado da seguinte maneira: Uma breve discussão da importância da segurança na autenticação em ambientes de telemedicina é discutida na secão 2. Na secão 3 é apresentada a proposta do trabalho, com foco no gerador de senhas descartáveis na subsecão 3.1 e no servidor de autenticação na 3.2. Na secão 4 é apresentada a integração entre o sistema de telemedicina e a proposta sugerida. Por fim, na secão 5 são apresentadas as considerações finais e proposta de trabalhos futuros.

### 2. Segurança em ambientes de Telemedicina

A RCTM tem por finalidade facilitar o acesso a serviços de saúde por pacientes e médicos, como o acesso e emissão de exames e laudos, fazendo o uso da Internet. Dessa maneira, o paciente pode fazer um exame em sua cidade e envia-lo pela rede a ´ um médico especializado, este por sua vez pode analisá-lo e emitir o laudo de qualquer lugar que esteja [Cyclops 2010].

A RCTM pode ser caracterizada como um sistema de carater social, cujas prin- ´ cipais vantagens estão na acessibilidade e facilidade de assistência da população em geral. Segundo [Nakamura 2007], com a evolução constante e surgimento de novas tecnologias, as pessoas ganham em acessibilidade, produtividade e diversas facilidades, mas também os riscos devem ser avaliados e minimizados. Como apresentado em [Magalhães and Santos 2003], os problemas de segurança tornam-se ainda mais evidentes com o uso cada vez maior dessas tecnologias e, dentre estes problemas, tem-se

como destaque o da autenticação.

Ainda de acordo com [Magalhães and Santos 2003], a seguranca no processo de autenticação é uma questão fundamental, já que o acesso indevido à informações pode ser de grande risco. De acordo com [FFIEC 2005] o roubo de identidade e fre- ´ quentemente encontrado como o resultado de uma autenticação utilizando um único fator (utilizando apenas um *login* e senha por exemplo), afirmando que esse modo de autenticação é inadequado. No ambiente de Telemedicina, o impacto de um ataque desta natureza e ainda maior, pela sensibilidade dos dados envolvidos. Se um ´ indivíduo mal intencionado conseguir acesso às senhas de pacientes ou médicos, poderia desde visualizar informações particulares, como resultados de exames, até emitir laudos falsos, apresentando um risco à vida dos pacientes.

Tendo em vista estes ataques, acredita-se que a adoção de um processo de autenticação mais seguro neste ambiente pode ser uma boa solução para o problema. Através da garantia de identidade dos usuários que acessam o sistema, pode-se reduzir as chances de sucesso em ataques desta natureza, ou até extinguí-las.

### 2.1. Trabalhos Correlatos

De acordo com Haller et al [Haller et al. 1998], a ideia por trás do OTP foi inicialmente proposta por Leslie Lamport em seu artigo de 1981 [Lamport 1981], que tambem ins- ´ pirou a criação do sistema de S/KEY [Haller 1995], no qual o OTP foi derivado.

Hoje em dia sua utilização está em grande evidência em ambientes bancários, como o Bradesco, por exemplo, que utiliza um tipo de OTP impresso em papel, contendo 70 senhas descartáveis que devem ser apresentadas juntamente com a senha do usuário para autenticação [Banco Bradesco S.A. 2012].

O *RSA SecurID Authenticator* [RSA Security Inc 2010] é outro exemplo. Ele utiliza um token que pode ser tanto por hardware (como pequenos dispositivos que podem ser carregados no bolso) quanto por software (disponíveis para celulares, para Windows e Mac OSX). Este token possui uma senha semente e gera o OTP através de cálculos matemáticos baseados nessa semente e num *timestamp* sincronizado com o servidor de autenticação. A cada 60 segundos uma nova senha é gerada, e para a autenticação, o usuário precisa entrar com seu *login*, sua senha e o OTP concatenado a ela. `

Diversos trabalhos sobre a utilização de múltiplos fatores de autenticação em ambientes de Telemedicina foram encontrados, porem nenhum contribui de forma sig- ´ nificativa para este trabalho.

### 3. Proposta

Com base na importância dos dados armazenados na RCTM, propõe-se a adocão de um modelo de autenticação que apresente maior segurança. Como citado em [FFIEC 2005], métodos de autenticação baseados em múltiplos fatores são mais difíceis de comprometer e mais confiáveis. Neste trabalho, será utilizado como segundo fator de autenticação as senhas descartáveis (do inglês, *One-Time Passwords*,

OTP), onde a apresentação destas prova que o usuário além de possuir seu login e senha, também tem posse do dispositivo que as gera. O aplicativo de geração de senhas descartáveis utilizado nesse trabalho será baseado na implementação do Google Authenticator [Google Inc. 2012]. Nas subseções seguintes descreve-se as principais tecnologias envolvidas e o desenvolvimento da proposta.

### 3.1. Gerador de senhas

O gerador de senhas descartáveis Google Authenticator [Google Inc. 2012] está disponível para as plataformas Android, iOS e Blackberry e é utilizada para uma autenticação mais forte nas contas da empresa. Nesta implementação, para que o cliente e o servidor de autenticação possam gerar as mesmas senhas e de maneira independente, eles precisam passar por um processo de inicialização. Neste processo faz-se um acordo de uma senha inicial (conhecida como *master secret*) entre eles, e a partir dela são capazes de gerar as mesmas senhas descartáveis isoladamente.

O aplicativo suporta a implementação de OTP com parâmetros baseados em contador (*HMAC-Based One Time Password*, HOTP) [M'Raihi et al. 2005] e em tempo (*Time-based One Time Password*, TOTP) [M'Raihi et al. 2011]. Ela esta em con- ´ formidade com as respectivas RFCs, qualquer alteração nas mesmas por avancos na criptoanálise por exemplo, pode também ser alterada no aplicativo. Ao se utilizar o parâmetro de tempo, o relógio do dispositivo deve ser sincronizado com o do servidor. Já com um parâmetro baseado em contador, o mesmo recebe um valor inicial, geralmente zero. Este contador é incrementado à cada geração de senha no dispositivo do usuário e à cada autenticação realizada com sucesso no servidor. Em ambos os casos há a possibilidade de cliente e servidor estarem dessincronizados, neste caso é previsto que o servidor adote uma política que possua uma janela de ressincronização, gerando uma sequência de OTPs anteriores e posteriores, se certificando assim em que posição o cliente se encontra para sincronizar-se a ele. `

Para utilizar o aplicativo, o usuario instala o mesmo em seu celular e realiza o ´ cadastro de uma conta, inserindo seus dados e a *master secret*. Esta pode ser fornecida manualmente, ou obtida através da leitura de um código de barras em 2D, conhecido como *OR Code*. O acordo desta senha é feito pelo browser, e o usuário a recebe direto na tela do computador, em texto claro caso tenha sido escolhida a primeira opção, e em forma de imagem para a segunda.

De acordo com [Cheng 2011], geradores de senhas descartáveis em software armazenam a *master secret* no próprio dispositivo, e se copiada por um indivíduo malicioso, pode comprometer a segurança do sistema. Com base na análise do código do aplicativo Google Authenticator, pode-se observar uma possível vulnerabilidade proveniente do processo de armazenamento da *master secret*, tendo em vista que alem´ de armazená-la no *smartphone* do usuário, o mesmo é feito em claro no seu banco de dados. A *master secret* pode ser considerada a base de todo o processo de geração das senhas descartáveis e apenas o servidor e o usuário devem detê-la. Entretanto, se um indivíduo mal intencionado obter acesso ao *smartphone* do usuário original e extraí-la
do seu banco de dados, ele pode ser capaz de gerar as mesmas senhas e se passar por esse usuário no processo de autenticação.

Tendo em vista este problema, uma solução sugerida é a de armazenar essa *master secret* cifrada com um PIN (*Personal Identification Number*), sendo este uma senha que apenas o usuário conheca. Dessa maneira, além de ter acesso ao celular do usuário e extrair a *master secret*, o indivíduo mal intencionado deveria também ter conhecimento do PIN, caso contrário de nada adiantaria tê-la. Para evitar que o PIN seja extraído do banco de dados, este não fica armazenado no *smartphone*. Sua validação é dada unicamente pelo sucesso ou fracasso na decifragem da *master secret*, quando o usuário o fornece na aplicação.

Outra alternativa proposta visa garantir que a senha descartável foi gerada única e exclusivamente no *smartphone* para o qual foi destinada. Para isto, propõe-se a modificação do algoritmo de geração de OTPs para levar em consideração não só a *master secret* e um dos parâmetros (de tempo ou contador), mas também incluir em sua geração a Identificação Internacional de Equipamento Móvel (do inglês, *International Mobile Equipment Identity*, IMEI), que é um valor único que identifica o dispositivo. Com isso, de nada adiantaria um indiv´ıduo mal intencionado obter a *master secret* do usuário, já que o dispositivo em que ele geraria os OTPs não possuiria o mesmo IMEI. Esta alternativa também impede a clonagem do aplicativo, uma vez que a obtenção do IMEI é diretamente dependente dos métodos disponibilizados pela plataforma do dispositivo. No entanto, se um indivíduo mal intencionado conseguir obtê-lo por meio de outras ferramentas ou aplicativos, ainda seria necessario obter o PIN para decifrar ´ a *master secret*.

## 3.2. Servidor de autenticação

Em modelos de autenticação baseados em OTP, proteger a *master secret* contra roubos não significa somente proteger o gerador, pois existe uma cópia da mesma no servidor de autenticação. Além disto, é um requisito comum a todos os modelos de autenticação que a máquina responsável pelo armazenamento das credenciais dos usuários seja confiável. Desta forma este trabalho também propõe a troca do servidor de autenticação por um Módulo de Segurança Criptográfico (do inglês, *Hardware Security Module*, HSM), para torná-lo mais resistente a ataques.

HSMs são dispositivos usados principalmente em aplicações que requerem um maior rigor no armazenamento e processamento de informações sensíveis, como por exemplo em aplicações militares e bancárias. Normalmente são usados para o armazenamento de chaves criptográficas, processamento de autenticação de usuários, execução de funções criptográficas, entre outros [de Souza 2008].

Para o desenvolvimento deste trabalho, foi utilizado o ASI-HSM. De acordo com [de Souza 2008], ele é um módulo de segurança criptográfica com tecnologia brasileira, de codigo aberto e de menor custo. Foi patrocinado pelo GT ICPEDU II e ´ projetado pela empresa brasileira Kryptus [Kryptus ] em parceria com a Rede Nacional de Ensino e Pesquisa [RNP ]. O software responsável pela gerência do ASI-HSM, o OpenHSMd [OpenHSMd ], foi desenvolvido pelo LabSEC.

Por se tratar de um HSM, este ja possui barreiras contra os principais ataques ´ sendo, portanto, menos vulnerável se comparado a um servidor simples. O ASI-HSM utiliza o OpenHSMd, que é um *firmware* voltado à gerência do ciclo de vida de chaves criptográficas, o qual precisaria ser completamente modificado para atender às necessidades do modelo proposto. Porém uma modificação no OpenHSMd não faria sentido, uma vez que seu propósito inicial pouco tem a ver com autenticações baseadas em OTP. Além do mais, isso aumentaria a interface de interação com o HSM, aumentando assim a vulnerabilidade do mesmo, uma vez que se aumenta a variedade de ataques aplicáveis.

A melhor alternativa encontrada foi a criação de um novo *firmware* específico para o modelo. Este possui interface somente para duas ações: criação de usuários e autenticação. Para a criação de usuários, utiliza-se um identificador único do usuário, o IMEI do seu *smartphone* e o tipo de OTP escolhido por ele e retorna a *master secret* já computada. A autenticação de usuários se dá pelo fornecimento do identificador do usuário e do OTP do mesmo e retorna somente se este é um OTP válido ou não. Desta forma o novo firmware possui uma interface bastante restrita.

O fato de todas as comunicações serem feitas através de um túnel seguro (Se*cure Sockets Layer*, SSL) e a interface ser bastante restrita aumenta a dificuldade de um atacante obter sucesso em uma de suas tentativas. Alem disto, se ainda assim um ata- ´ cante conseguir penetrar o HSM, as *master secrets* estão cifradas pela chave do HSM. fazendo com que seja necessário obter-se também a chave privada deste, do contrário somente se obteria texto ilegível.

## 4. Integração com o Framework de Autenticação

Para que seja possível a implantação de um sistema mais seguro de autenticação na RCTM, foi desenvolvido um servico de autenticação que serve como uma interface entre o HSM e o sistema. Este servico funciona como um *web service* que tem o propósito de ser genérico, independente de linguagem e abstrair a camada do HSM. O mesmo provê diversos métodos de autenticação que podem ser utilizados como um fator adicional, e dentre estes métodos, está o de senhas descartáveis proposto neste trabalho. O framework é flexível, de maneira a não impedir que um médico emita um lado caso esqueça seu *smartphone* em casa, por exemplo.

O sistema de Telemedicina é o responsável por prover a interface gráfica e ele se comunica diretamente com o serviço para solicitar a autenticação e operações gerenciais. O sistema repassa os dados provenientes do usuário ou dele próprio para o servico, que os manipula e solicita operações no HSM quando necessário.

Para o cadastro de um usuário que deseja utilizar OTP como um segundo fator de autenticação, o mesmo precisa entrar com seus dados no sistema de Telemedicina, escolhendo o tipo de OTP (contador ou tempo) que deseja utilizar. A Telemedicina por sua vez solicitará ao servico a vinculação desse usuário com este tipo de

autenticação. O serviço irá solicitar ao HSM a criação de um usuário de OTP, passando como parâmetro um identificador do usuário, o IMEI fornecido pelo mesmo e o tipo de OTP. O HSM calcula a *master secret* e a retorna ao serviço. Este finaliza o processo de cadastro do usuário enviando a *master secret* juntamente com o tipo de OTP escolhido pelo usuário e o *username* que ele já utiliza para o sistema de Telemedicina, codificados em um OR Code. A Telemedicina será a responsável por disponibilizá-lo ao usuário pelo *browser*, que através do aplicativo em seu celular pode ler o QR Code e obter todos os dados necessário para a criação de seu usuário no aplicativo, sem precisar entrar com dados, como no modelo original. Por fim, antes de a *master secret* ser salva no banco de dados do celular, é solicitado um PIN ao usuário para cifrá-la. Este processo pode ser visto na Figura 1.

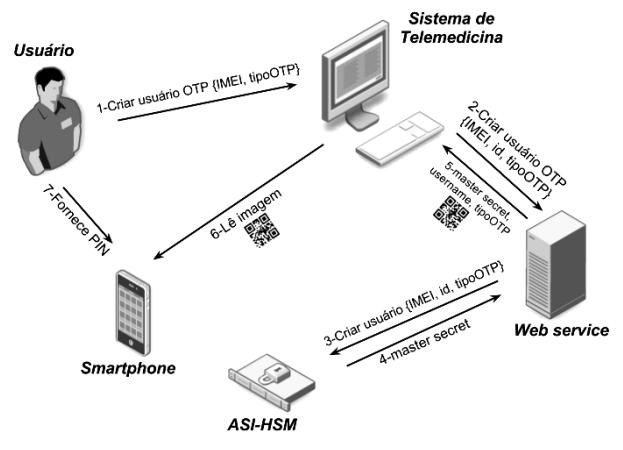

**Figura 1. Processo de criação de usuário OTP** 

Já o processo de autenticação se dá pelo fornecimento do *login*, senha e OTP do usuário através da interface gráfica do serviço de Telemedicina. Para que o usuário obtenha seu OTP, primeiro precisa fornecer o PIN com o qual a *master secret* foi cifrada. A Telemedicina por sua vez repassa os dados do usuário ao serviço de autenticação, que faz a verificação de usuário e senha. Este solicita ao HSM a verificação do usuário e OTP apresentados. Caso todas retornem com sucesso, o usuário é autenticado no sistema. Este processo pode ser visto na Figura 2.

## 5. Considerações Finais

Neste trabalho foi apresentado um modelo de segundo fator de autenticação baseado em senhas descartáveis e sua respectiva implementação. Esse modelo tem como propósito aumentar a confiabilidade na autenticação do sistema de Telemedicina através do uso de um aplicativo derivado do Google Authenticator. Propõe também o uso do

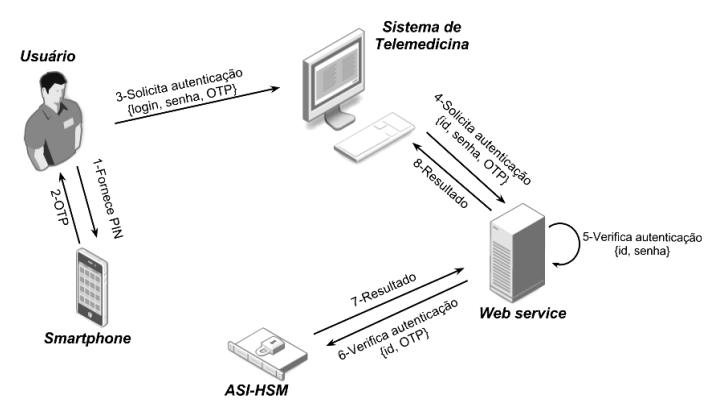

**Figura 2. Processo de autenticação de usuário OTP** 

ASI-HSM com um novo firmware para fazer o papel do servidor de autenticação, e um *web service* que fará a comunicação entre o sistema de Telemedicina e o HSM, além de prover outros meios de autenticação.

Como foi mencionado, o uso de autenticação de apenas um fator compromete o sistema como um todo, principalmente pelos descuidos do usuário na hora de escolher e manipular suas senhas. A autenticação de múltiplos fatores utilizando senhas descartáveis se mostrou uma solução adequada, pelo fato de serem geradas por um aplicativo e de serem de natureza aleatória, não sendo passíveis de ataques de dicionário ou engenharia social. Tendo em vista que cada senha e utilizada apenas uma vez, a ´ interceptação da mesma através da rede deixa de ser um problema. Um atacante que possui uma sequência de senhas com o intuito de construir uma função para geração das próximas, tem tantas chances de obter sucesso quanto um que não a possui, dado que o melhor ataque contra o algoritmo é a força bruta [M'Raihi et al. 2005].

Ainda de acordo com [M'Raihi et al. 2005], análise de seguranca pode ser aproximada pela função:

$$
Sec = \frac{s.v}{10^{Digit}}
$$

Onde Sec é a probabilidade de sucesso de um atacante, s é o tamanho da janela de ressincronização prevista pelo modelo,  $\bf{v}$  é o número de tentativas de autenticação antes do bloqueio do usuário e **Digit** é a quantidade de dígitos da senha OTP.

A implementação apresentada utiliza como gerador de senhas descartáveis o próprio *smartphone* do usuário. Pelo fato de este ser um dispositivo de uso pessoal, os usuários estão habituados com ele e não terão grandes problemas para entender o funcionamento do aplicativo. Além do mais, um ataque através do roubo do dispositivo seria facilmente percebido.

A integração através de um *web service* de autenticação trouxe muitas vantagens para o sistema de Telemedicina, pois abstraiu completamente o uso do HSM, separou o processo de autenticação do de autorização e é independente de linguagem. Este último é muito importante pois torna possível a integração do *web service* com outros sistemas.

Como melhoria do trabalho proposto, sugere-se a utilização de outras características do dispositivo móvel do usuário na geração das senhas descartáveis. Uma alternativa seria a utilização dos dados contidos no seu smartcard, aumentando ainda mais a relação entre a senha gerada e o *smartphone*. Outra melhoria consiste em modificar o processo de *setup* da *master secret*, pois da maneira como é implementado hoje, a mesma é mostrada diretamente na tela do computador do usuário. Qualquer um que conseguir obtê-la no período em que ela está exposta pode utilizá-la para gerar as mesmas senhas do usuario original. ´

## Referências

- [Banco Bradesco S.A. 2012] Banco Bradesco S.A. (2012). Cartão chave de segurança bradesco. http://www.bradescoseguranca.com.br.
- [Cheng 2011] Cheng, F. (2011). Security attack safe mobile and cloud-based one-time password tokens using rubbing encryption algorithm. *Mob. Netw. Appl.*, 16(3):304– 336.
- [Cyclops 2010] Cyclops (2010). Sistema catarinense de telemedicina e telessaude. ´ https://www.telemedicina.ufsc.br/rctm.
- [da Silva 2007] da Silva, D. R. P. (2007). *A memoria humana no uso de senhas ´* . PhD thesis, Pontifícia Universidade Católica do Rio Grande do Sul.
- [de Souza 2008] de Souza, T. C. S. (2008). Aspectos técnicos e teóricos da gestão do ciclo de vida de chaves criptográficas no openhsm. Master's thesis, Universidade Federal de Santa Catarina.
- [FFIEC 2005] FFIEC (2005). Authentication in an internet banking environment. http://www.ffiec.gov/press/pr101205.htm.
- [FINEP ] FINEP. Financiadora de Estudos e Projetos. http://www.finep.gov.br/.
- [Google Inc. 2012] Google Inc. (2012). Google authenticator. http://code.google.com/p/google-authenticator.
- [Haller 1995] Haller, N. (1995). The S/KEY One-Time Password System. RFC 1760 (Informational).
- [Haller et al. 1998] Haller, N., Metz, C., Nesser, P., and Straw, M. (1998). A One-Time Password System. RFC 2289 (Standard).
- [Kryptus ] Kryptus. Kryptus. http://kryptus.com.br/.
- [LabSEC ] LabSEC. Laboratório de Segurança em Computação. http://www.labsec.ufsc.br/.
- [LabTelemed ] LabTelemed. Laboratório de Informática Médica e Telemedicina. http://www.telemedicina.ufsc.br/joomla/.
- [Lamport 1981] Lamport, L. (1981). Password authentication with insecure communication. *Commun. ACM*, 24(11):770–772.
- [Magalhães and Santos 2003] Magalhães, P. S. and Santos, H. D. (2003). Biometria e autenticação. In Actas da 4a Conferência da Associação Portuguesa de Sistemas *de Informação*, pages 2 – 5, Porto. Portugal.
- [M'Raihi et al. 2005] M'Raihi, D., Bellare, M., Hoornaert, F., Naccache, D., and Ranen, O. (2005). HOTP: An HMAC-Based One-Time Password Algorithm. RFC 4226 (Informational).
- [M'Raihi et al. 2011] M'Raihi, D., Machani, S., Pei, M., and Rydell, J. (2011). TOTP: Time-Based One-Time Password Algorithm. RFC 6238 (Informational).
- [Nakamura 2007] Nakamura, E. T. (2007). *Segurança de redes em ambientes corporati*vos. Novatec Editora Ltda., São Paulo, SP - Brasil.
- [OpenHSMd ] OpenHSMd. OpenHSMd. https://projetos.labsec.ufsc.br/openhsmd.
- [RNP ] RNP. Rede Nacional de Ensino e Pesquisa. http://www.rnp.br/.
- [RSA Security Inc 2010] RSA Security Inc (2010). *RSA SecurID Two-factor Authentication*. RSA Security Inc.
- [UFSC ] UFSC. Universidade Federal de Santa Catarina. http://ufsc.br/.